# Meteor

## Fullstack JavaScript Development

- Retro42: Our prototype application  $\Box$
- Why did we choose Meteor?
- **NHat is Meteor?**
- **Show me some code!**
- Comparing Meteor vs. MEAN
- **Nore about Meteor**

Raimond Reichert, Samuel Zürcher, Ergon Informatik AG Ļ

# Meteor Fullstack JavaScript Development

The rate of innovation in the JavaScript space is still incredible. For a while, it seemed that Angular would emerge as a winner in the web application frontend wars. Now, with Meteor, there is a new contender, a full-stack development framework which promises "to allow you to build advanced apps quickly, with a small team – allowing even individuals to achieve things that used to be possible only at large companies like Google and Facebook."

We wanted to gain some experience with Meteor with a very small project (approx. 20d, two people) to form our own opinion on these promises. We were quite impressed, as our estimates of what we would be able to build were way off: We developed roughly 50% more functionality than we had estimated. Meteor seemed easy to learn, and we very quickly felt very productive with Meteor.

In this presentation, we give a short overview on Meteor (with its Distributed Data Protocol, Latency Compensation, and Reactivity) and its components for rendering (Blaze) and testing (Velocity) as well as its package system (atmosphere.js). In a "slide coding" session, we implement a "lessons learned" feature of our demo application, Retro42 ([retro42.herokuapp.com](https://retro42.herokuapp.com/)) as a showcase for coding with Meteor.

Raimond Reichert, Samuel Zürcher, Ergon Informatik AG

# Meteor

## Fullstack JavaScript Development

■ Retro42: Our prototype application

 $\downarrow$ 

- Why did we choose Meteor?
- What is Meteor?
- **Show me some code!**
- **Comparing Meteor vs. MEAN**
- **Nore about Meteor**

## Retro42: Our prototype application

Our motivation for building Retro42

- Change begins with settings goals, and tracking how you do on them.
- Retro42 lets you define questionnaires, and you can schedule them for yourself, or for your team.
- Retro42 helps you track your answers, and visualizes  $\Box$ them for you, grouping by answers by question, or charting them as time-series.

#### Start from an existing questionnaire template...

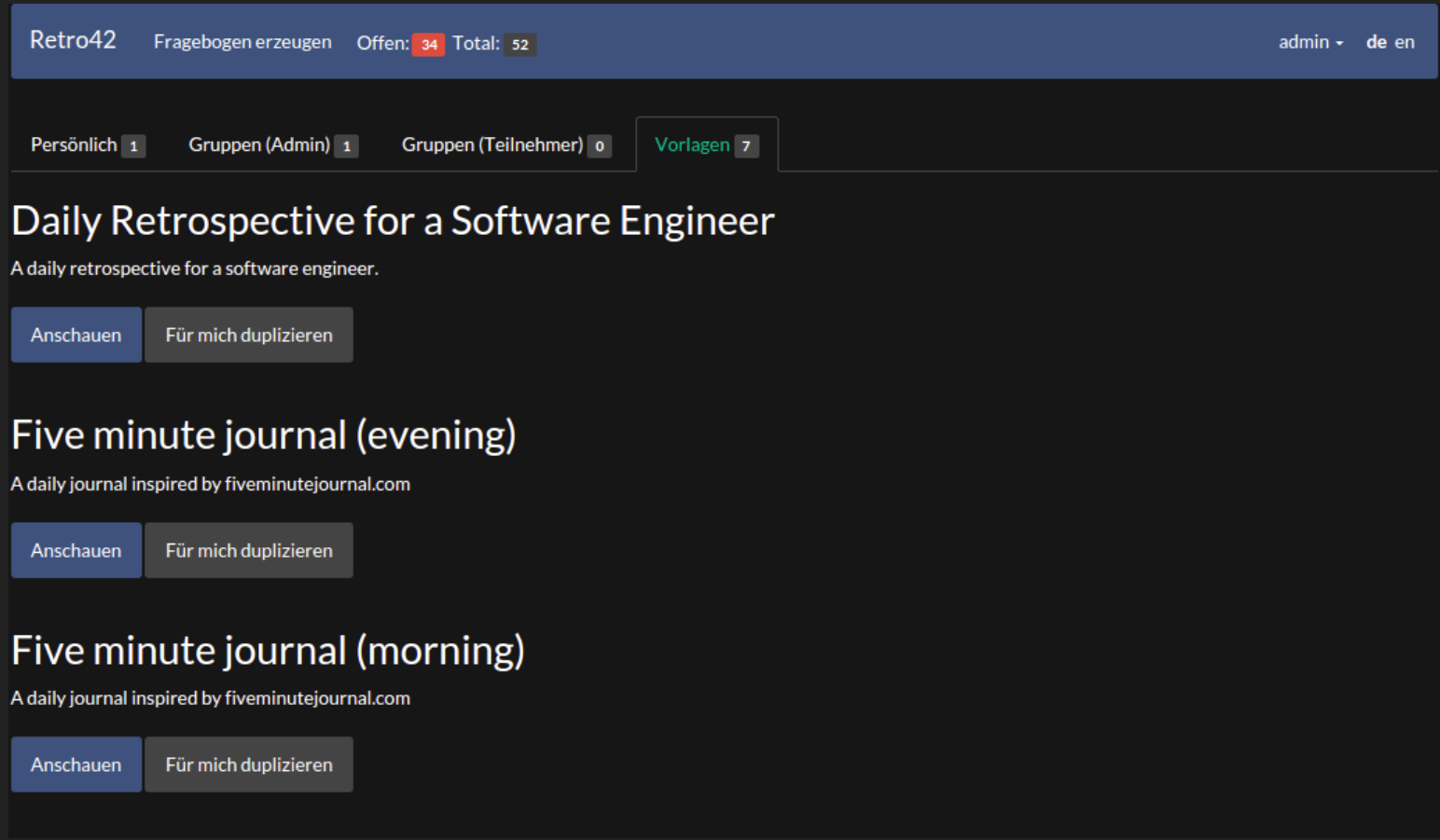

 $\downarrow$ 

... or create a questionnaire from scratch.

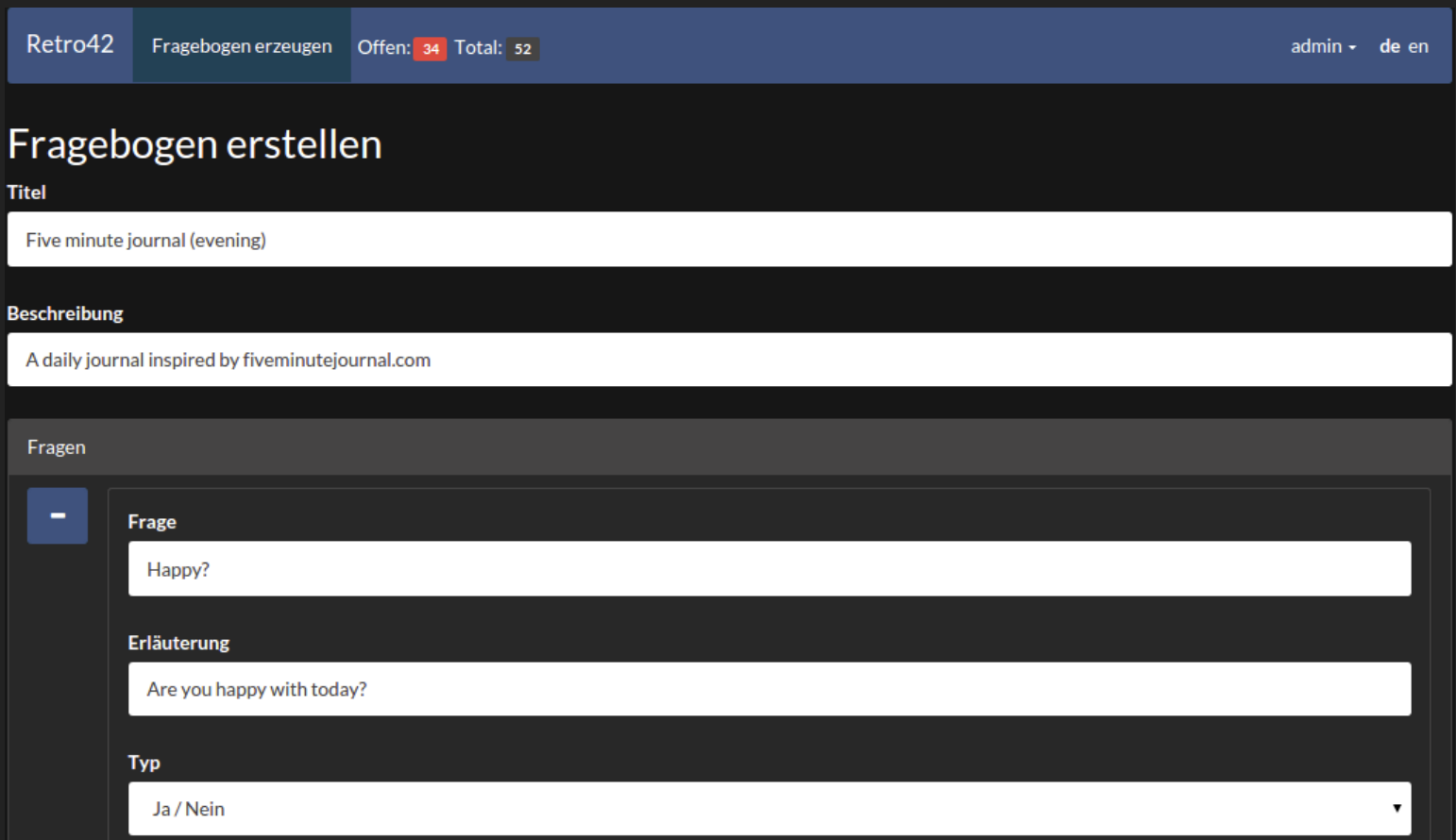

#### Define your schedule for answering your questionnaire.

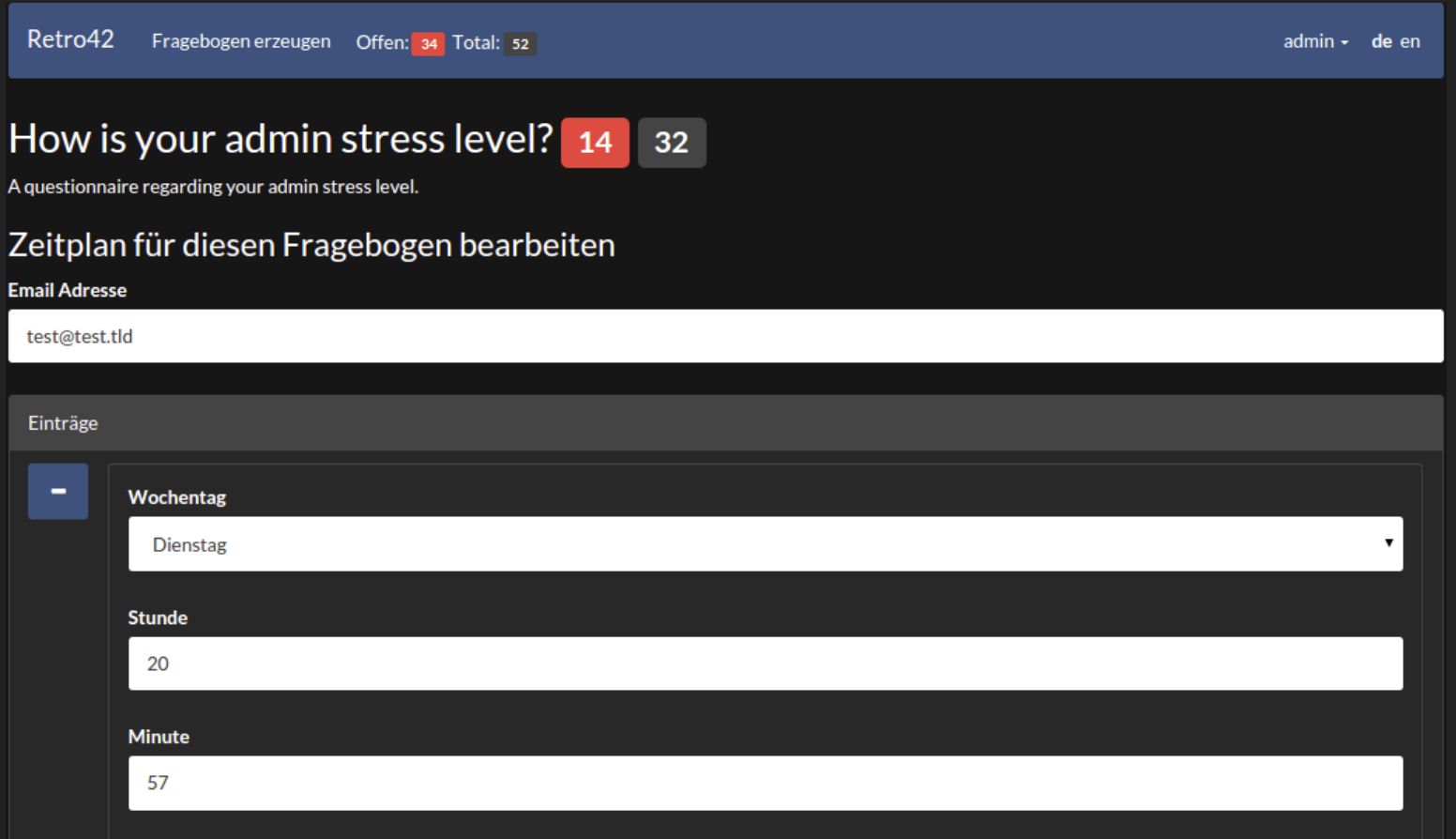

#### Retro42 will send you reminder mails according to the schedule

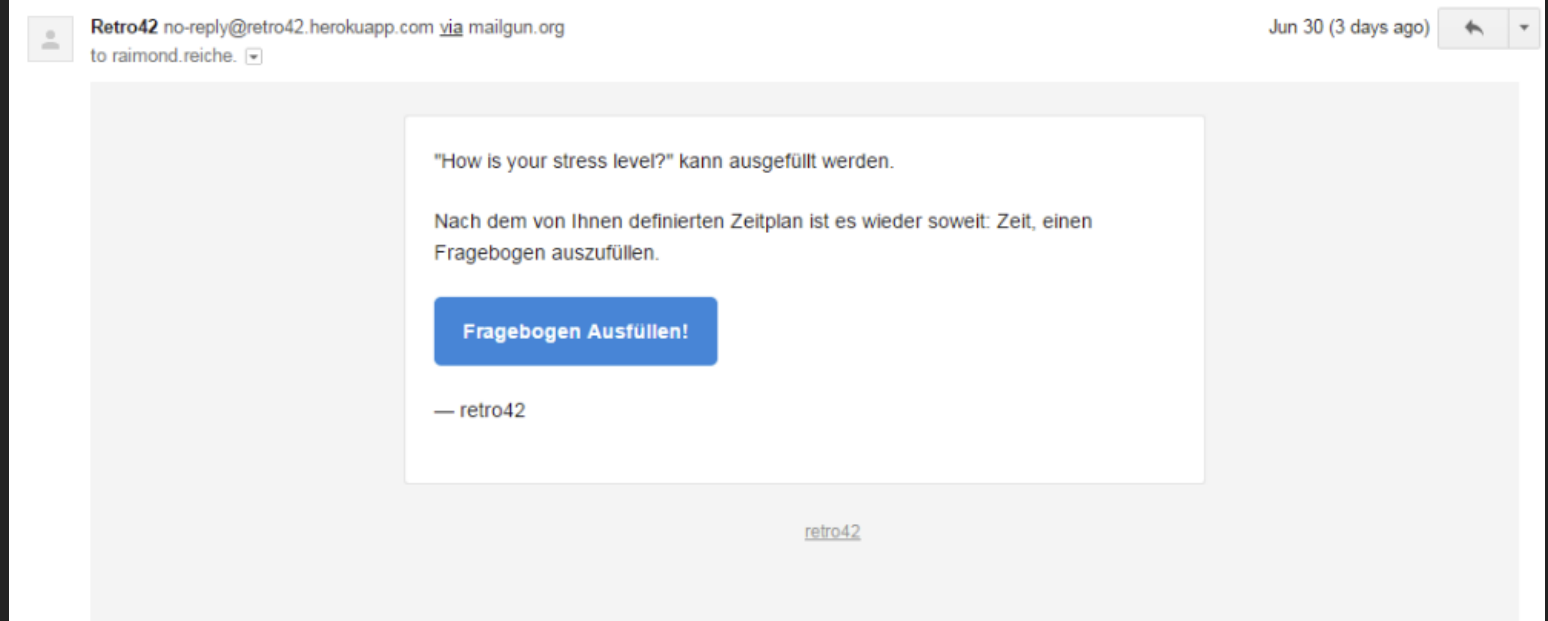

#### Submit answers to your questionnaire

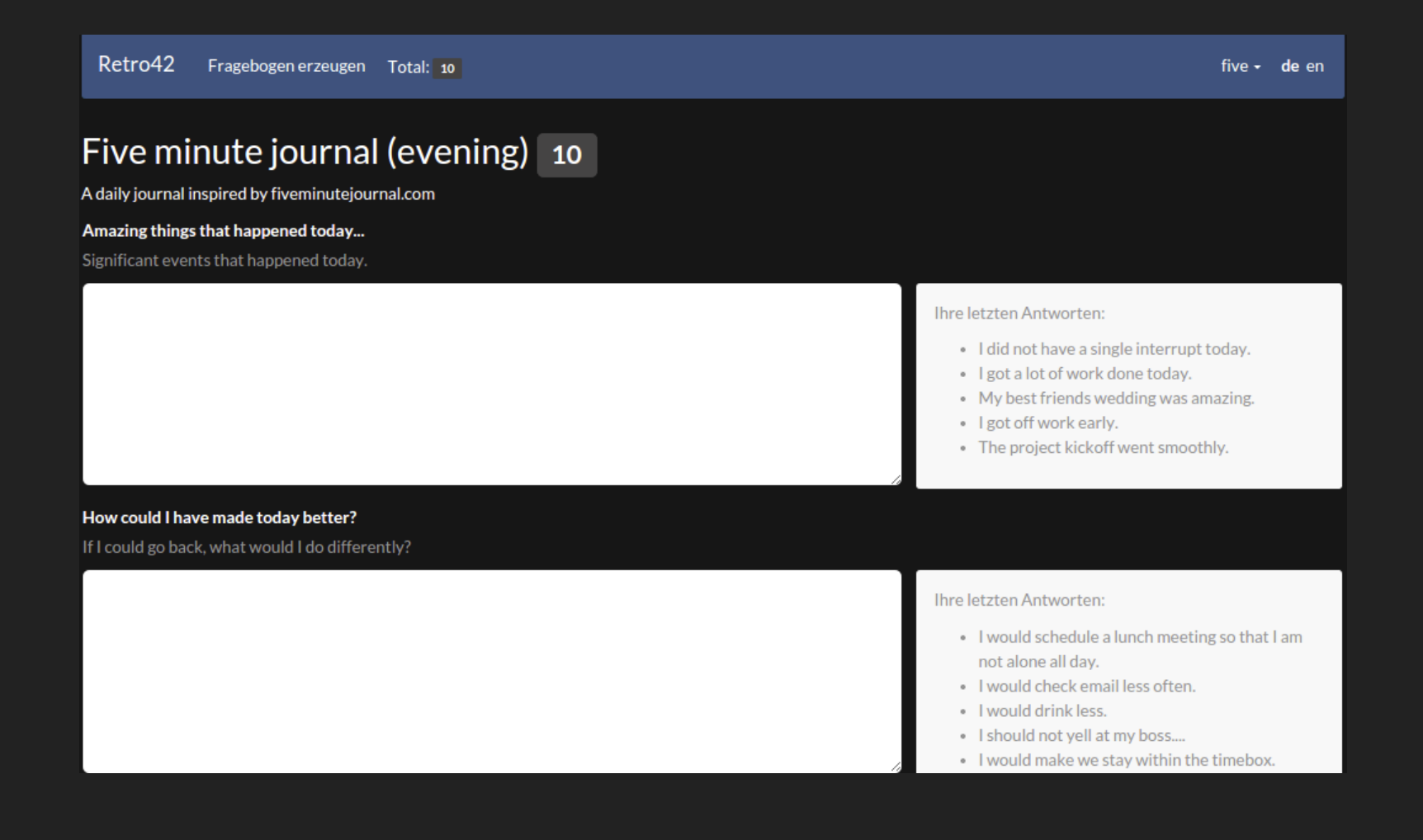

#### Review all your answers to a questionnaire

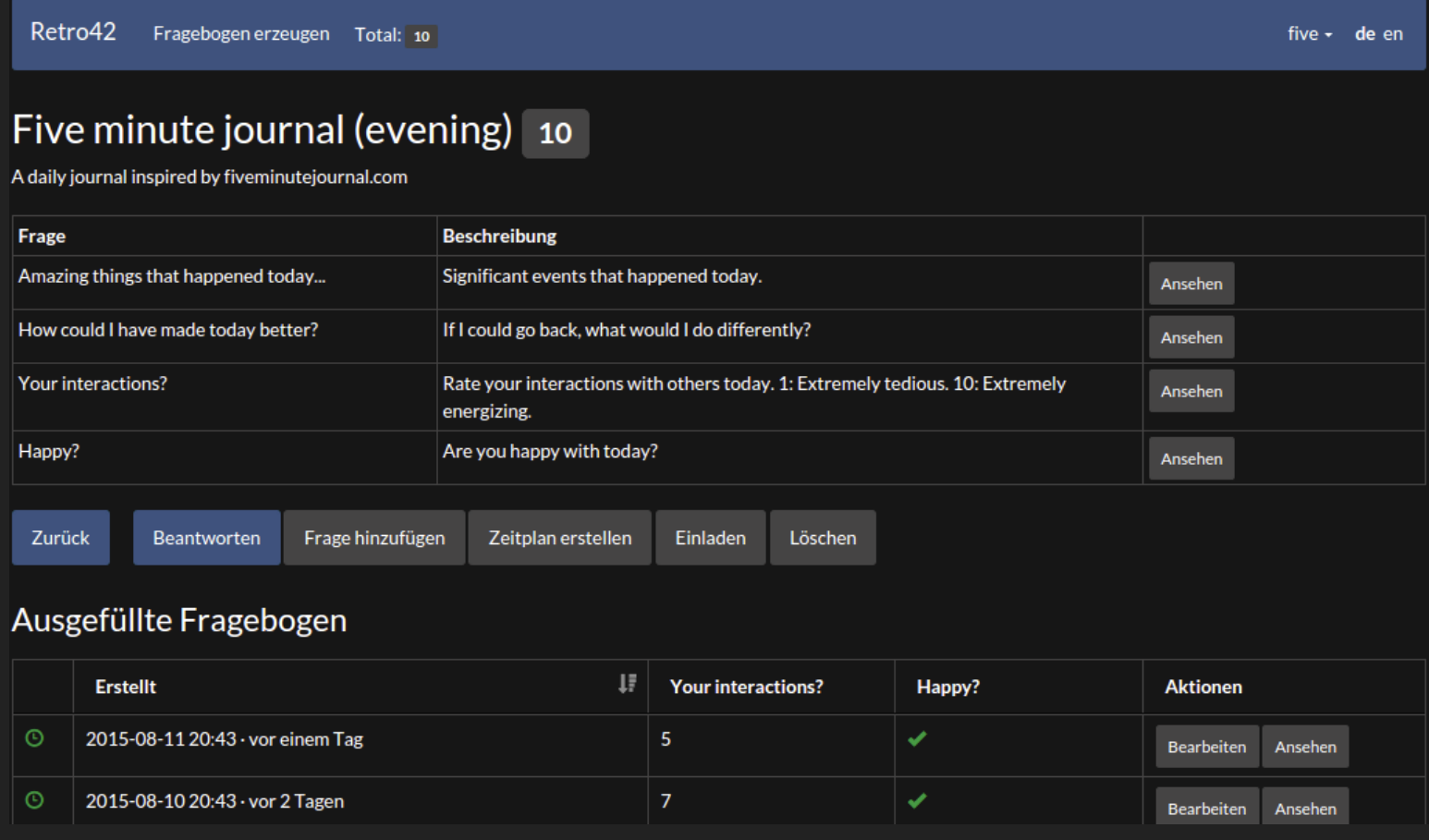

#### Review your answers to a textual question

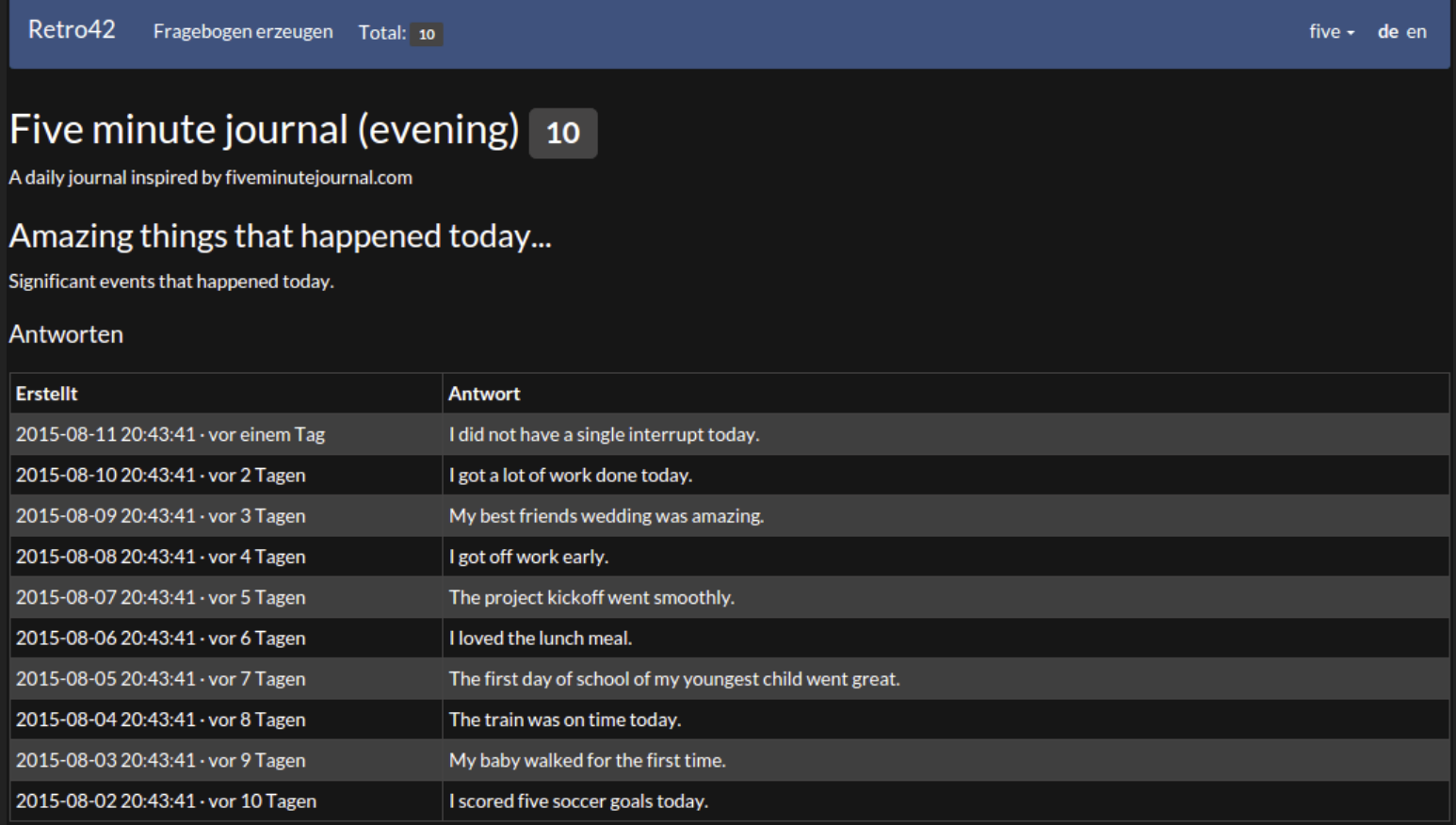

#### Review your answers to a numeric question

#### Five minute journal (evening) 10

A daily journal inspired by fiveminutejournal.com

#### Your interactions?

Rate your interactions with others today, 1: Extremely tedious, 10: Extremely energizing.

#### **Statistische Werte**

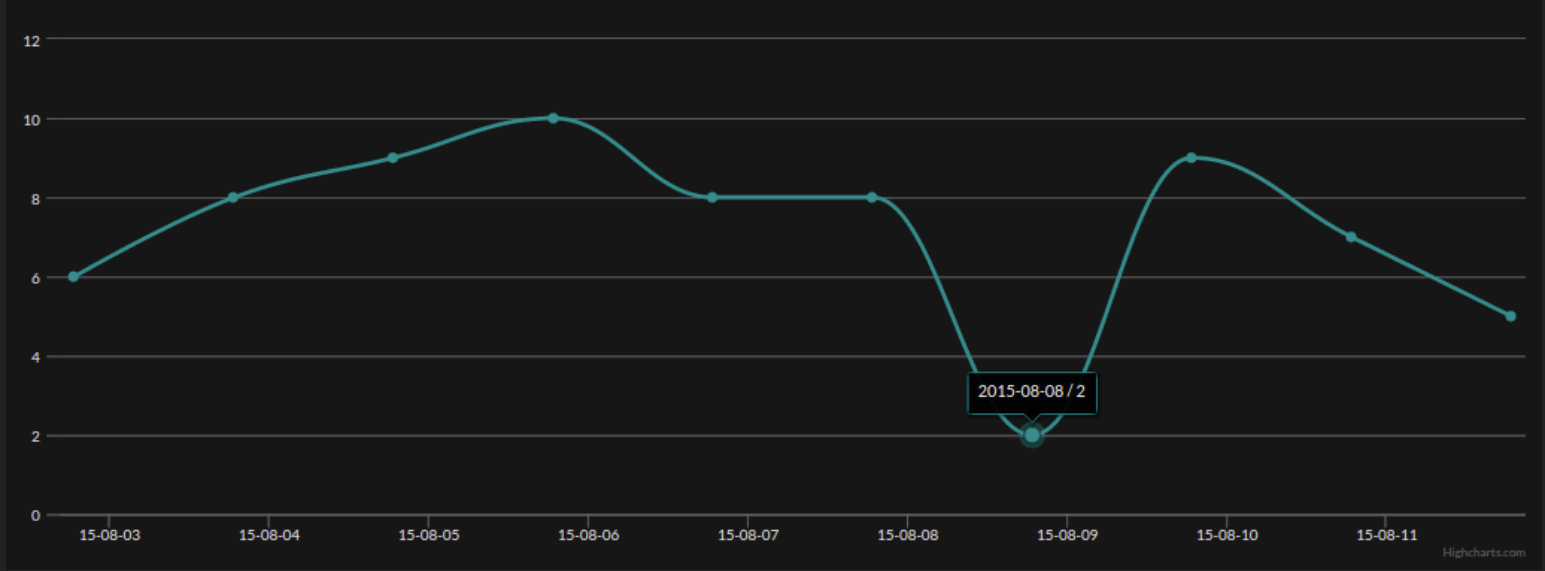

#### Review the percentage of positive answers to a yes/no question

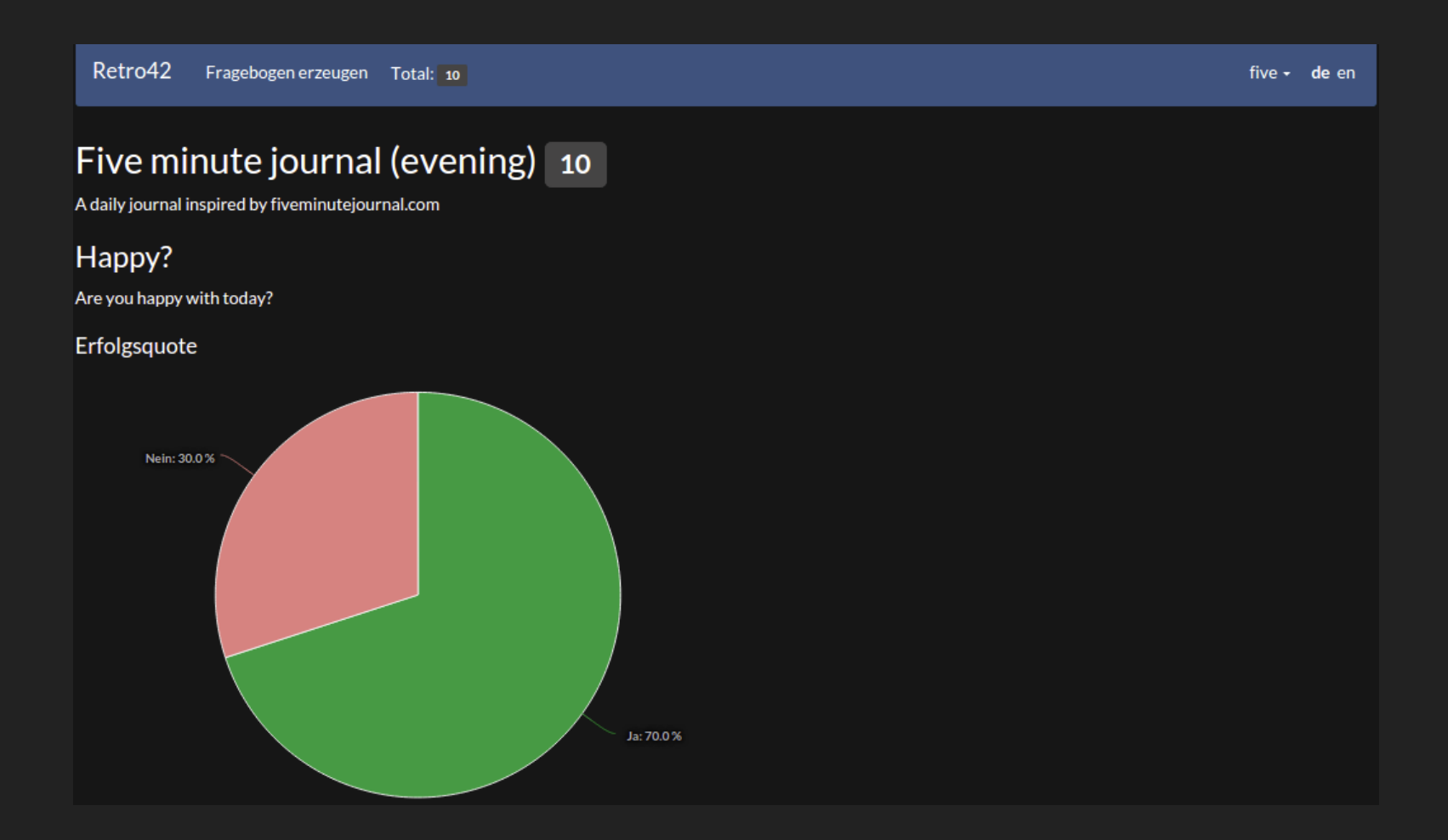

#### Review a yes/no answers on a calendar

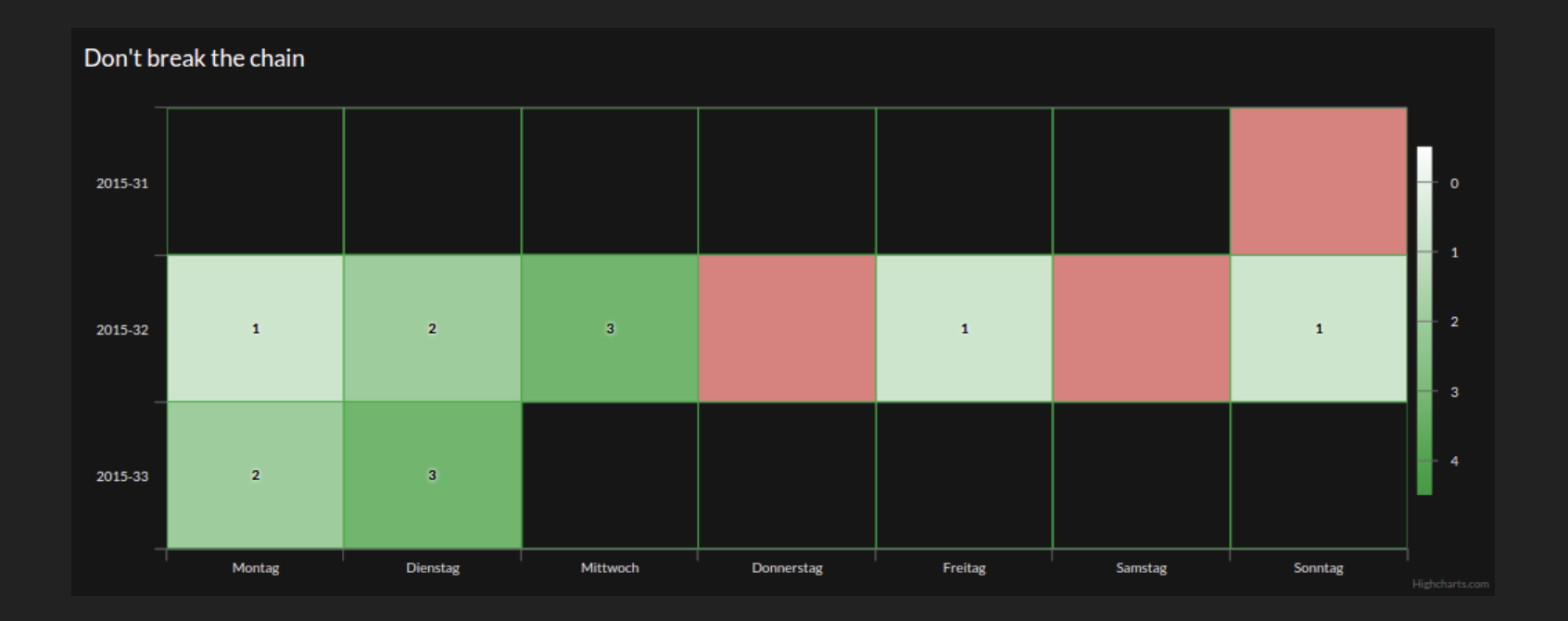

#### Invite others to participate on a questionnaire

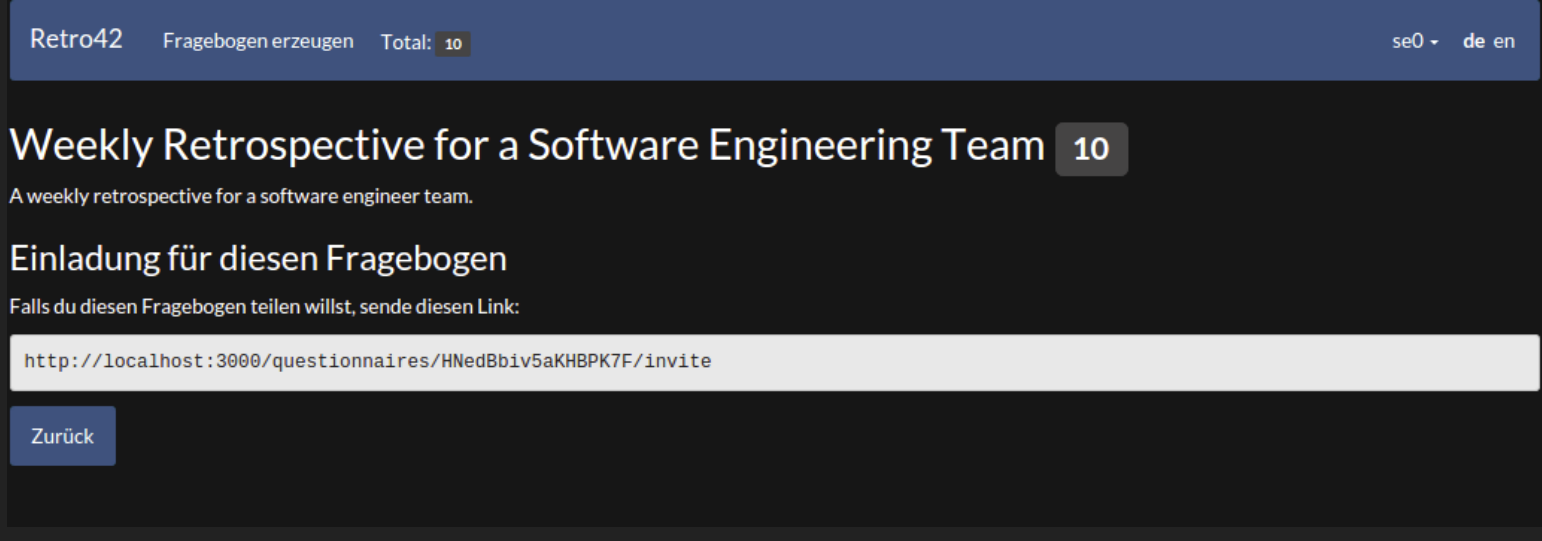

#### Review a shared questionnaire and its participants

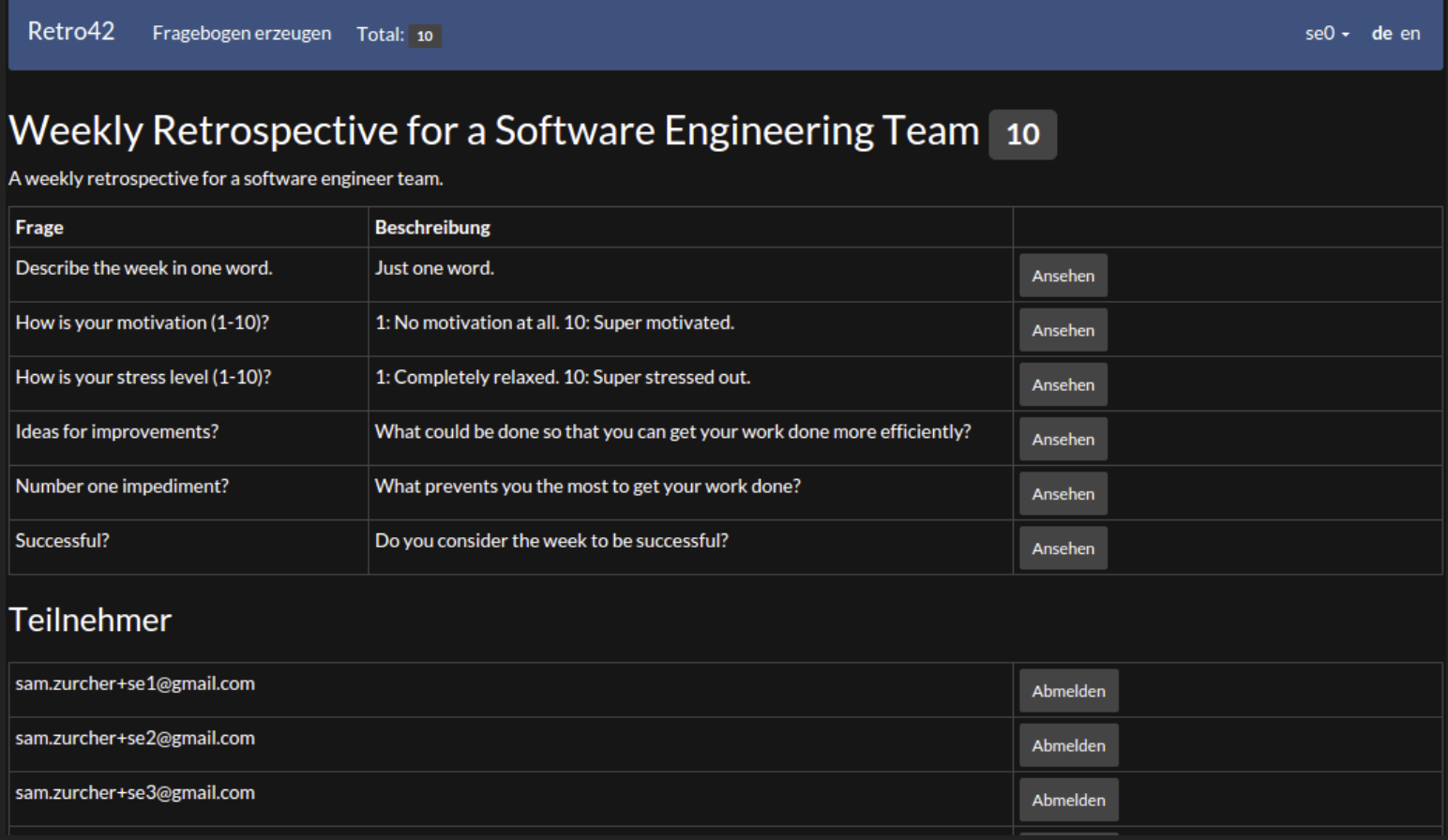

#### Review your group's questionnaire passes

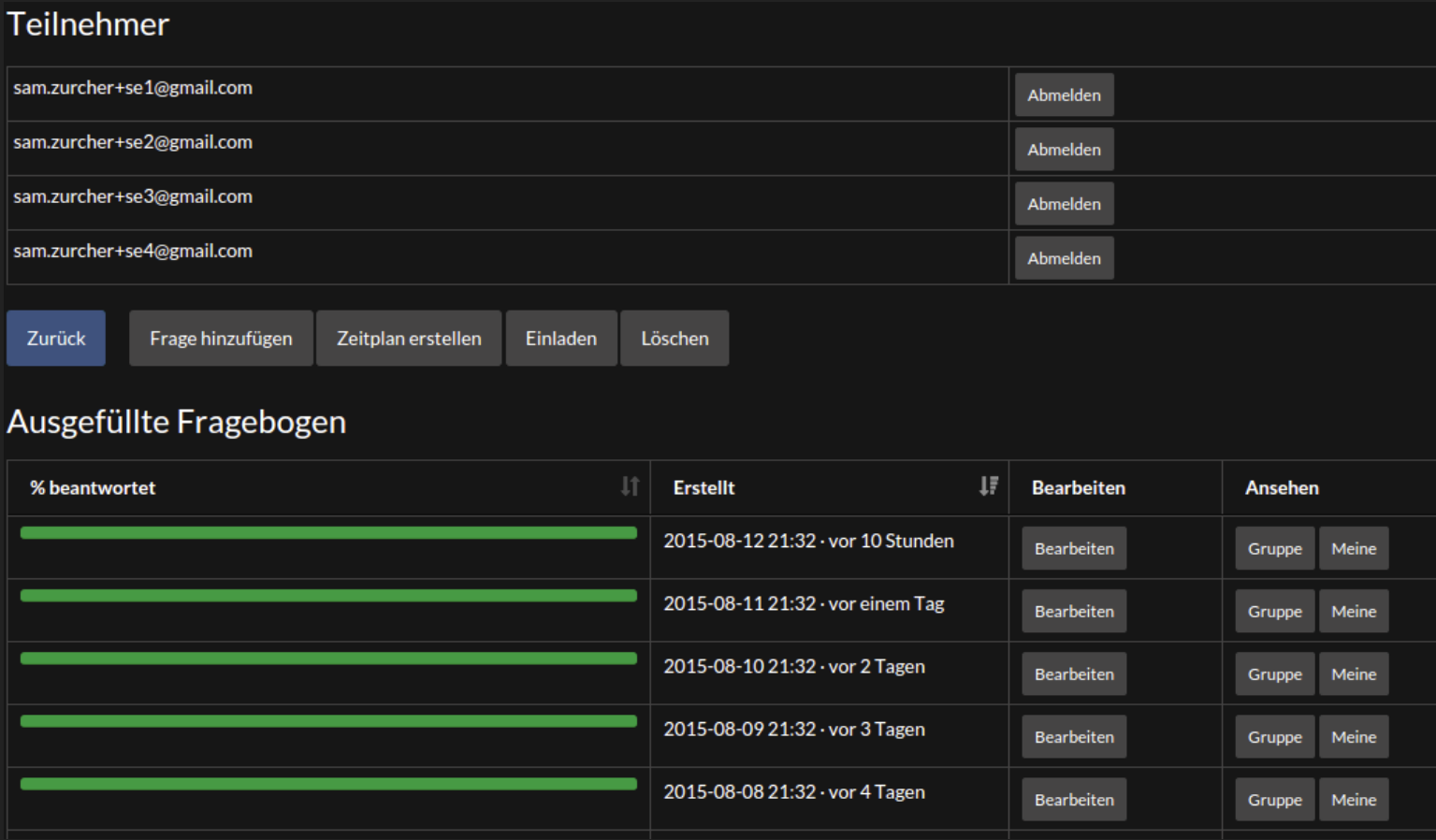

#### Review all answers in a group questionnaire pass

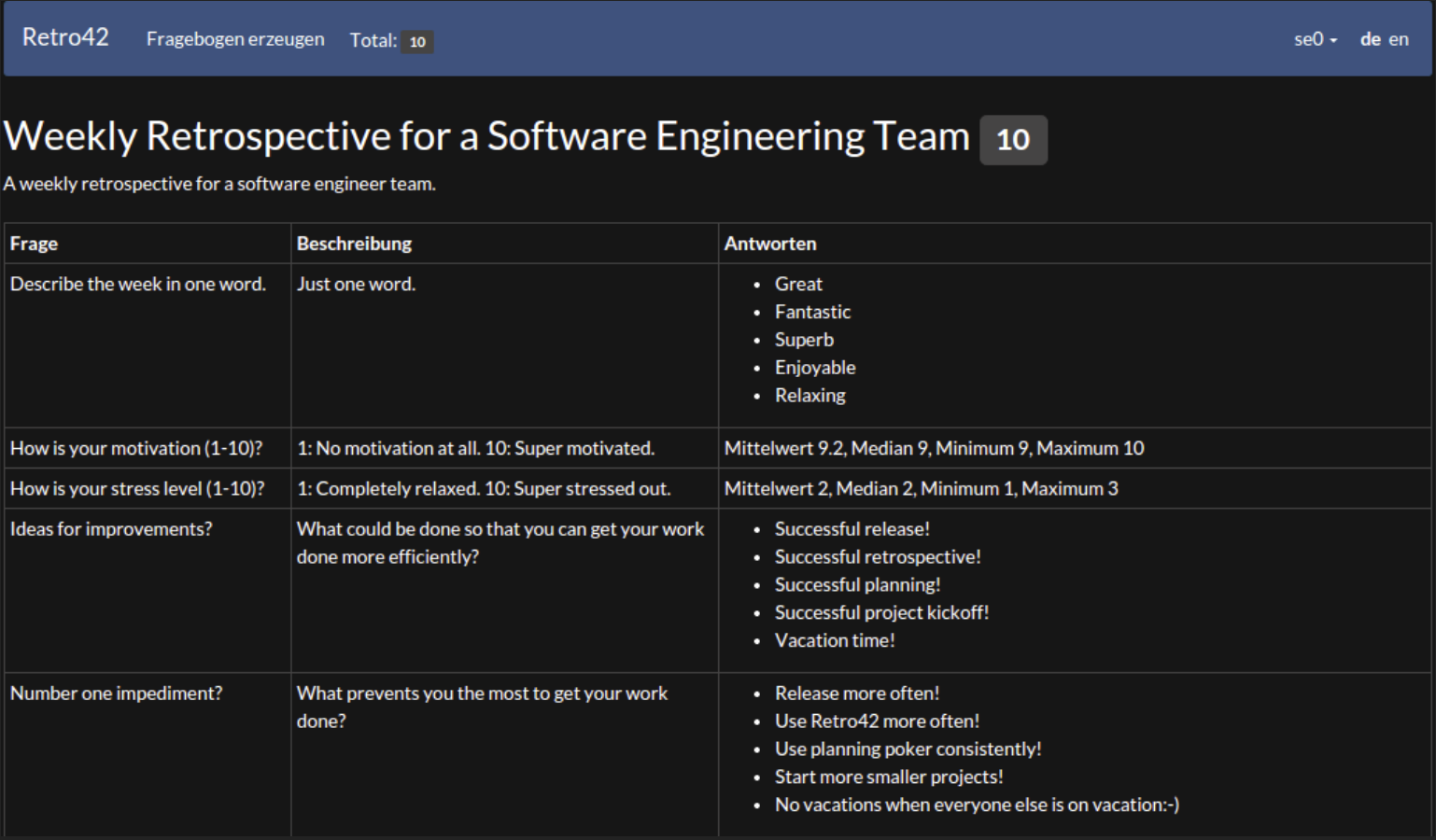

#### Review all answers to a numeric question

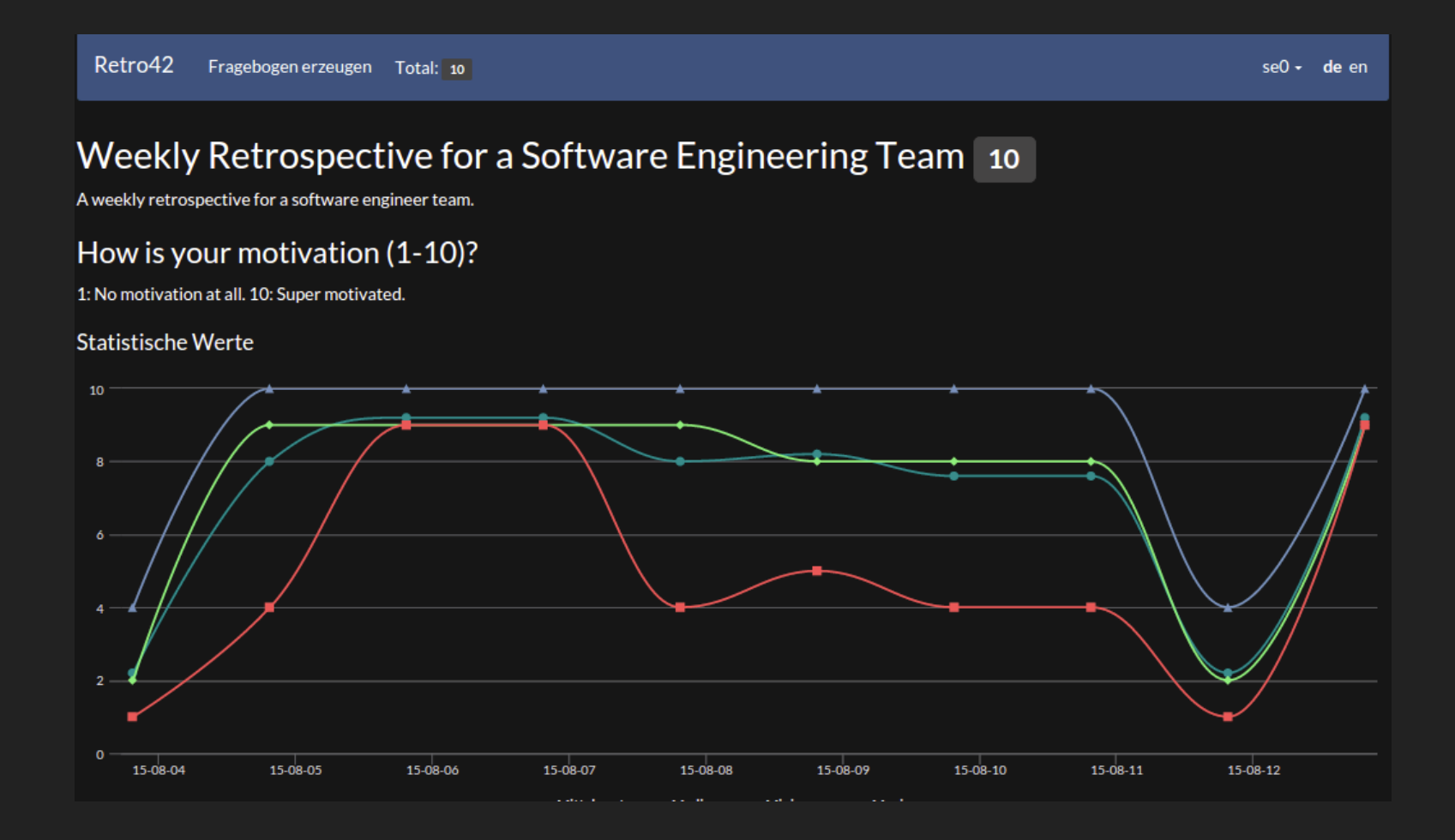

#### Review all answers to a yes/no question

#### Weekly Retrospective for a Software Engineering Team 10 A weekly retrospective for a software engineer team. Successful? Do you consider the week to be successful? Erfolgsquote

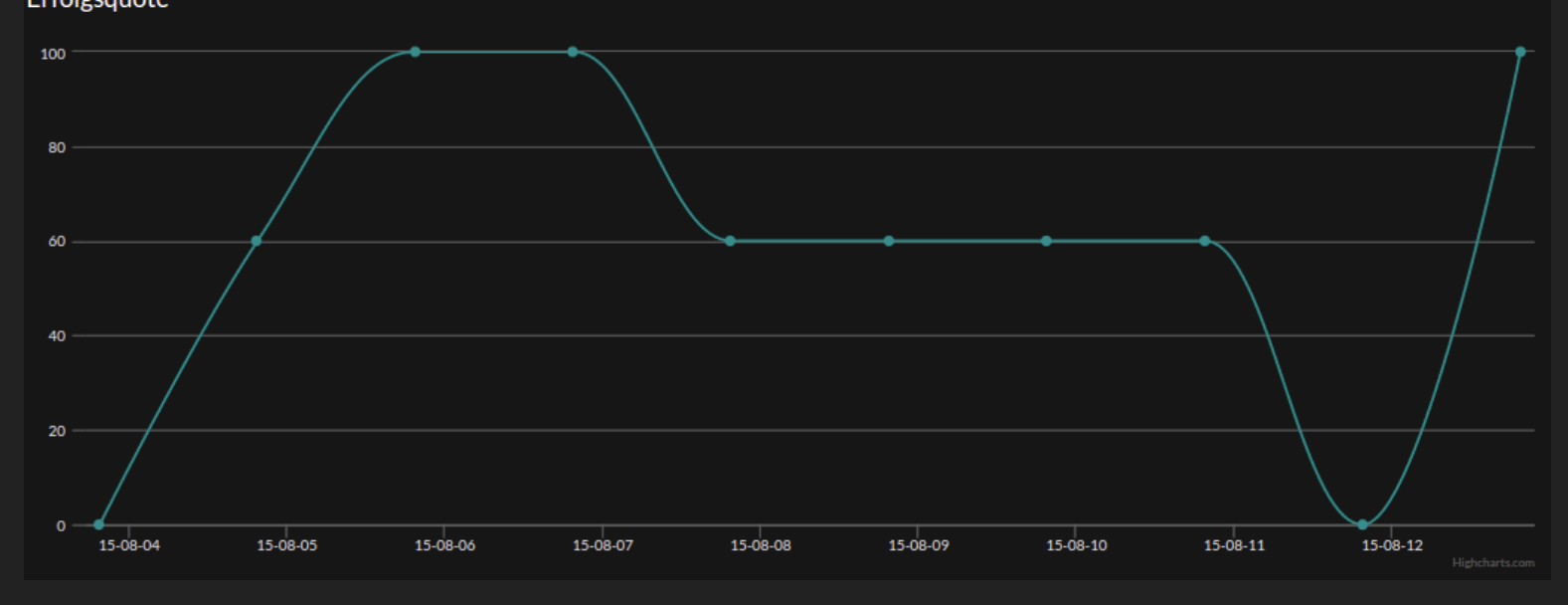

# Meteor

## Fullstack JavaScript Development

- Retro42: Our prototype application  $\Box$
- Why did we choose Meteor?
- What is Meteor?
- **Show me some code!**
- **Comparing Meteor vs. MEAN**
- **Nore about Meteor**

### Why did we choose Meteor? In 2015, what would you choose?

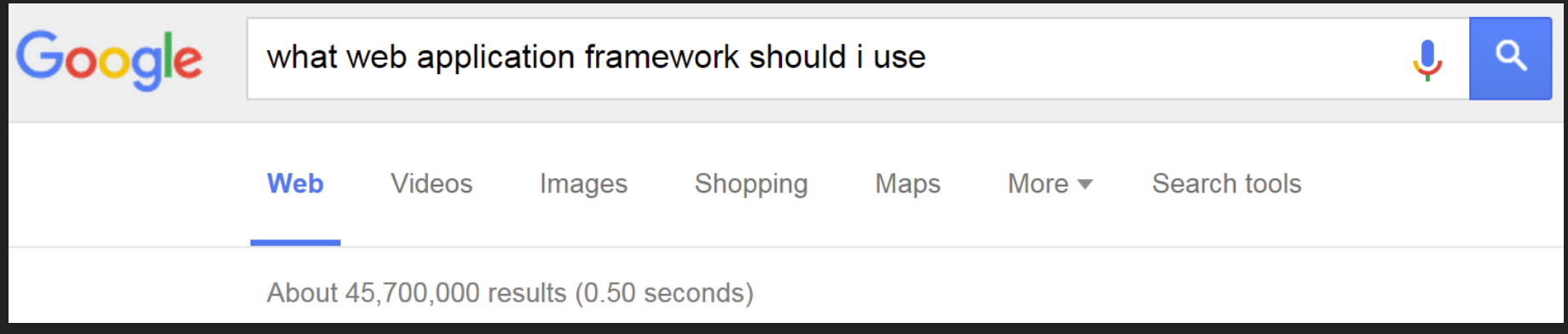

So many web and mobile app development options, yet still no clear winner emerges... making each option a risk with regards to long-term maintainability.

We chose Meteor because it implements an approach which is quite different from what we've gotten used to.

### Why did we choose Meteor? Integrated development plattform

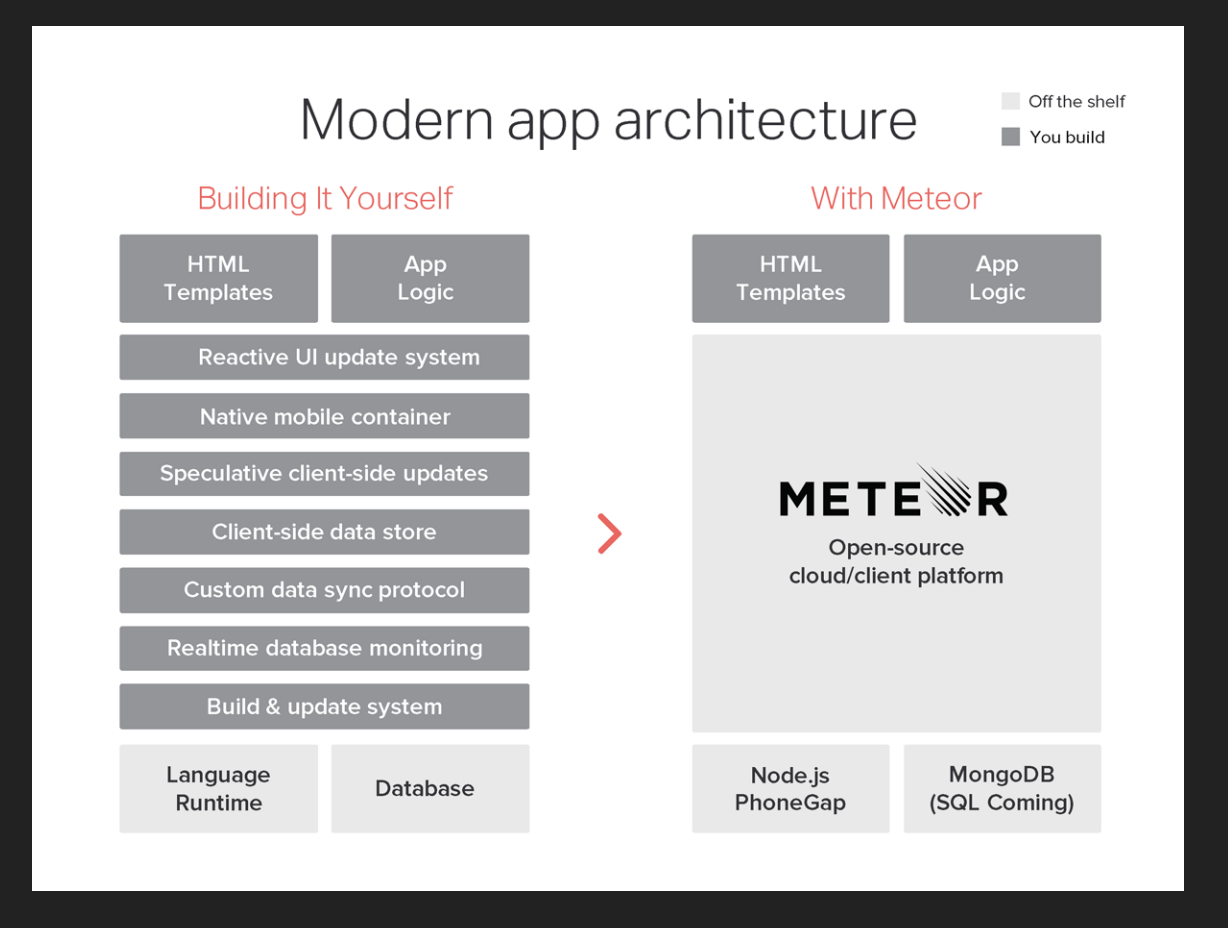

*from [www.forbes.com/sites/anthonykosner/2015/06/30/meteor-is-the-app-platform-for-the-new-](http://www.forbes.com/sites/anthonykosner/2015/06/30/meteor-is-the-app-platform-for-the-new-world-of-cloud-client-computing/2/)*Ļ*world-of-cloud-client-computing*

### Why did we choose Meteor? Principles of particular interest

- Full-stack JavaScript (or CoffeeScript, for us), for both backend and frontend
- Meteor's database everywhere principle makes it easy to build apps on top of databases
- We wanted to see Meteor's latency compensation principle and reactivity in action.
- **Meteor advertises fast and fun development, and who** wouldn't like that:-)
- It promises one code base for web and mobile plattforms. However, we did not look into Meteor's multi-plattform capabilities in our project.

# Meteor

## Fullstack JavaScript Development

- Retro42: Our prototype application  $\blacksquare$
- Why did we choose Meteor?
- **NHat is Meteor?**
- **Show me some code!**
- **Comparing Meteor vs. MEAN**
- **Nore about Meteor**

#### What is Meteor? Command line tool

- meteor add <package name> Add a package to your Meteor project.
- meteor run

Serve the current app at http://localhost:3000 using Meteor's local development server. Also continuously runs tests if Velocity package has been

added to your project.

#### **meteor reset**

Reset the current project to a fresh state. Removes all local data.

### What is Meteor? Its own build system

- For example, meteor add coffeescript adds CoffeeScript support to your project – that's it
- Client and server: Packages work seamlessly on both client and server.
- Asset building and bundling: The package system integrates with Meteor's asset building/bundling system.
- "We feel strongly that every package in your app should be always pinned to a specific version, and those version pins should be checked into source control."

*see [quora.com/Node-js/Why-does-Meteor-use-its-own-package-system-rather-than-NPM](http://www.quora.com/Node-js/Why-does-Meteor-use-its-own-package-system-rather-than-NPM)*

#### What is Meteor? Full-stack package system

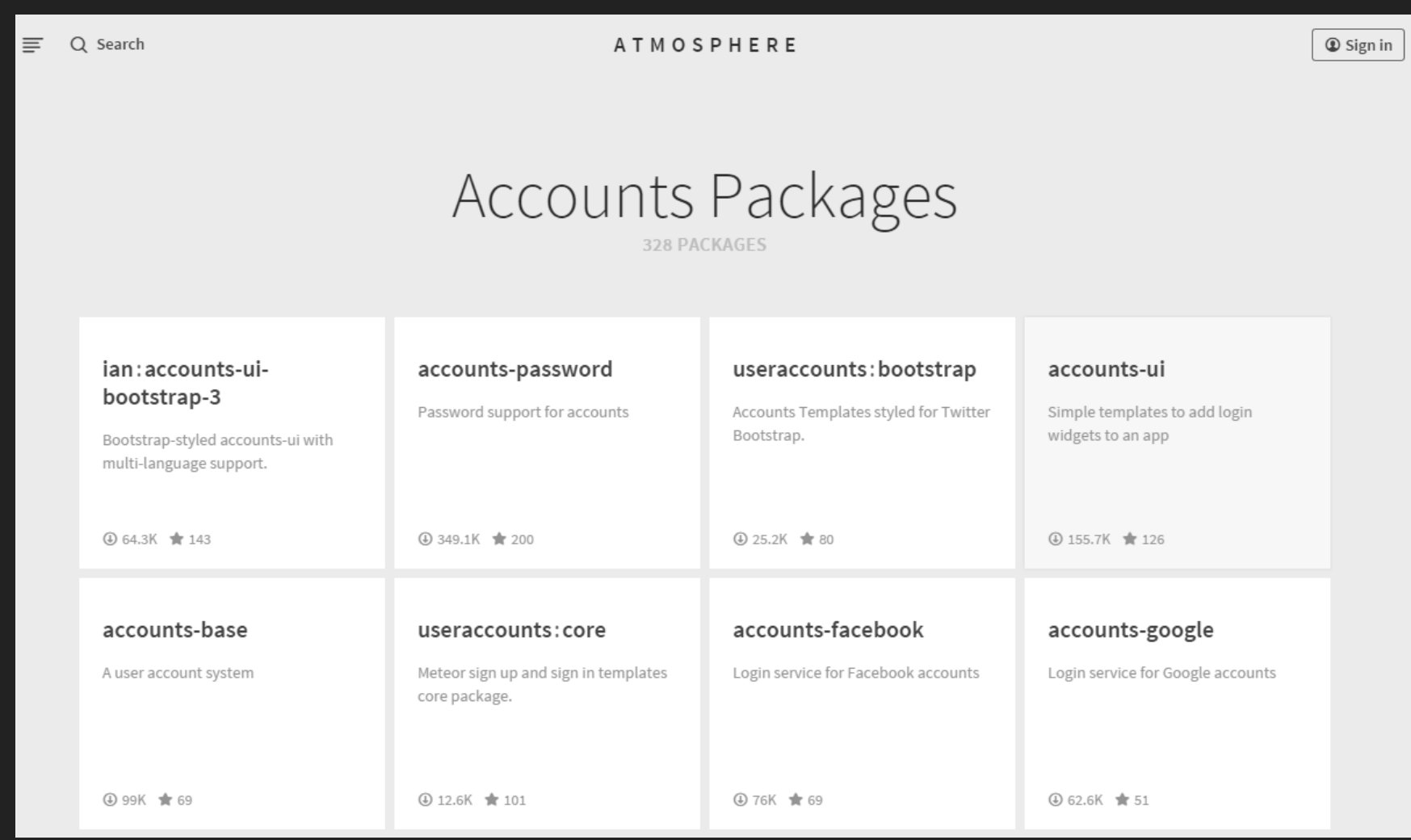

#### *see [atmospherejs.com](https://atmospherejs.com/)*

*see [atmospherejs.com](https://atmospherejs.com/)*

### What is Meteor? Integrated MongoDb support

The same database API works on both client and server. The API is compatible with the Mongo database API.

```
# common code on client and server declares a DDP-managed mongo collection
Messages = new Monqo.Collection "messages"
```
# return array of my messages (here, in client code)  $myMessages = Messages.find({\text{userId: Meteor.userId}})) . fetch()$ 

# create a new message Messages.insert {text: "Hello, world!"}

# mark my first message as "important" Messages.update myMessages $[0]$ . id,  $\{\frac$ set:  $\{\text{important: true}\}\}$ 

*see [docs.meteor.com/#/full/mongo\\_collection](http://docs.meteor.com/#/full/mongo_collection)* Ļ

### What is Meteor? Integrated MongoDb support

- On the server, when you call methods on a collection, they translate directly into normal Mongo operations (after checking that they match your access control rules).
- On the client, Minimongo is essentially an in-memory,  $\blacksquare$ non-persistent implementation of Mongo in pure JavaScript. It serves as a local cache that stores just the subset of the database that this client is working with.
- When you write to the db on the client, the command is executed locally immediately, and, simultaneously, it's sent to the server and executed there too.

*see [docs.meteor.com/#/full/mongo\\_collection](http://docs.meteor.com/#/full/mongo_collection)*

### What is Meteor? Mini-MongoDb limitations

In its current release, Minimongo has some limitations:

- \$pull in modifiers only accepts certain kinds of selectors.
- findAndModify, aggregate functions, and map/reduce  $\blacksquare$ aren't supported.
- Minimongo doesn't currently have indexes. It's rare for this to be an issue, since it's unusual for a client to have enough data that an index is worthwhile.

All of these will be addressed in a future release.

*see [docs.meteor.com/#/full/mongo\\_collection](http://docs.meteor.com/#/full/mongo_collection)*

### What is Meteor? From event-driven-programming...

```
var spaceship = \{temperature: 0, listeners: [],
  qetTemperature: function() {
    return this. temperature;
  \},
  setTemperature: function (value) {
    this. temperature = value;
    \overline{\text{this}.channel}\},
  \frac{1}{\sqrt{2}} to be continued
`
```
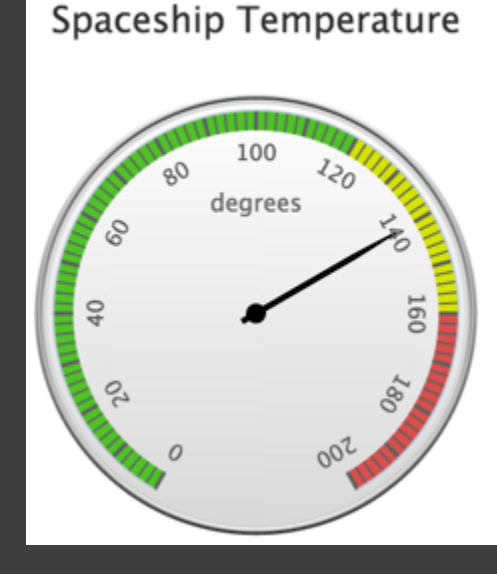

#### What is Meteor? From event-driven-programming...

```
var spaceship = \frac{1}{2} // code from previous slide
  channel: function() {
    for (var i=0; i< this. listeners.length; i++) {
      this. listeners[i]();
  \},
  onChanged: function (func)
    this. listeners.push(func);
\} ;
```

```
\ell observer updates dashboard when temperature changes
spaceship.onChanged(function() {
 var temp = spaceship.getTemperature();
 gauge.setValue(temp);
\});
```
### What is Meteor? ... towards reactive programming

```
var spaceship = \{temperature: 0,
   temperatureDepend: new Tracker.Dependency,
  qetTemperature: function() {
    this. temperatureDepend.depend();
    return this. temperature;
  \},
  setTemperature: function (value) {
    this. temperature = value;
    this. temperatureDepend.changed();
`
```
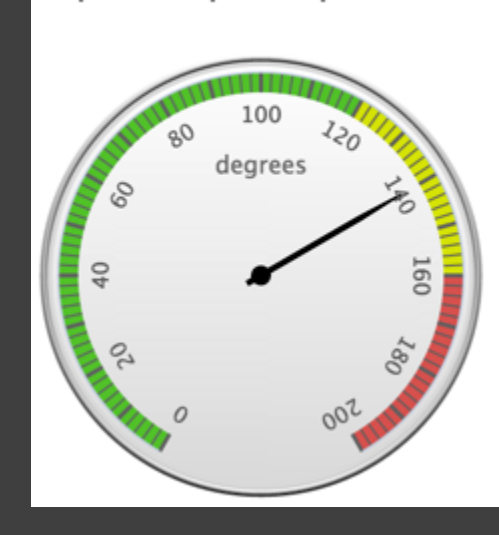

Spaceship Temperature

### What is Meteor? ... towards reactive programming

 $1/$  Tracker updates dashboard when temperature changes Tracker.autorun (function () { var temp = spaceship.qetTemperature(); qauqe.setValue(temp);  $\}$ ) ;

#### The function passed to Tracker.autorun() is rerun automatically whenever any of its dependencies change.

### What is Meteor? Meteor Reactivity is Transparent

You rarely work with Tracker Dependency directly. Instead, you work with Meteor's reactive data sources such as:

- **Session object**
- Reactive variables
- **Minimongo**  $\Box$
- Meteor.user(), Meteor.status()
#### What is Meteor? Livequery: Latency Compensation

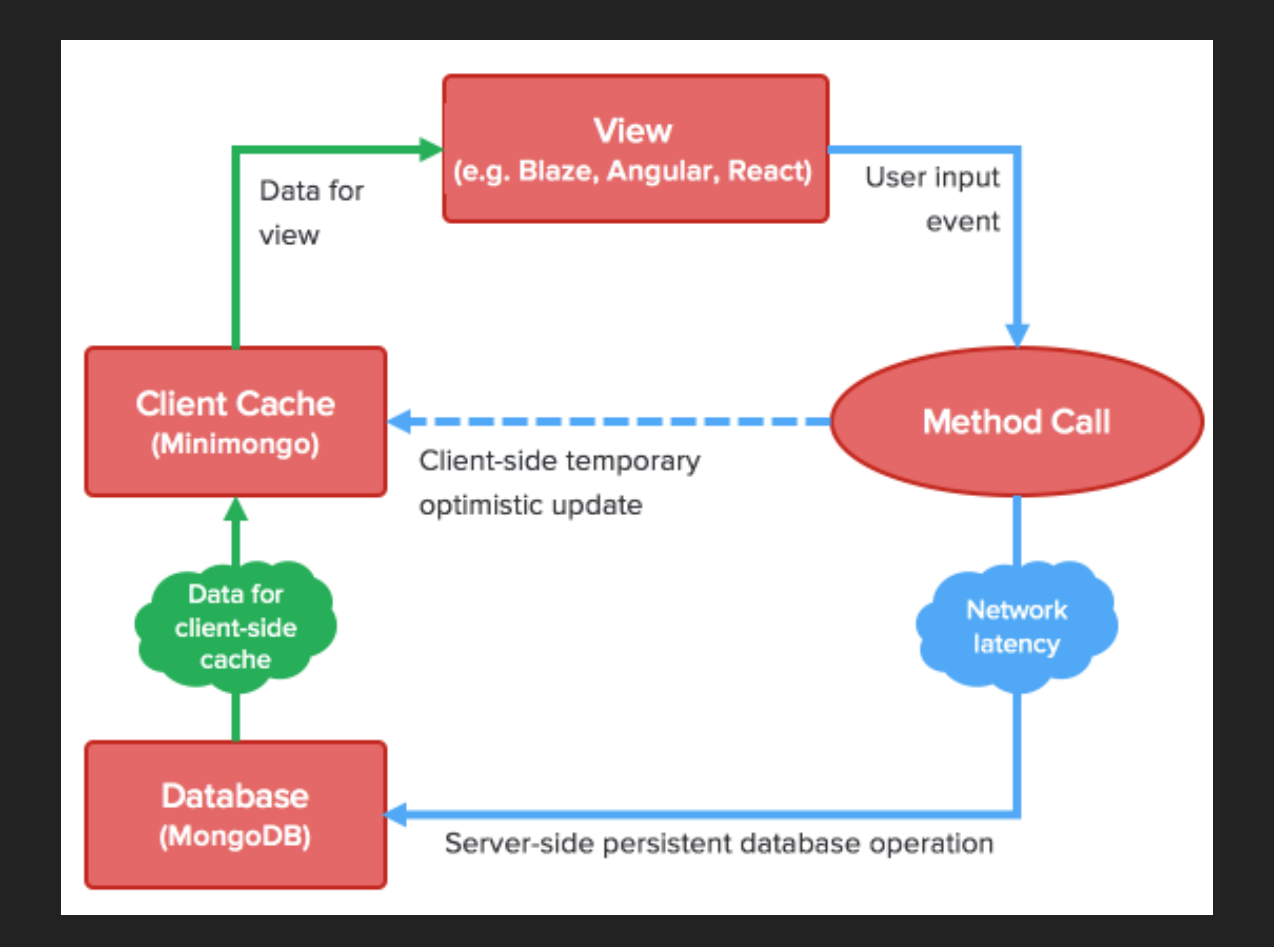

*from [info.meteor.com/blog/optimistic-ui-with-meteor-latency-compensation](http://info.meteor.com/blog/optimistic-ui-with-meteor-latency-compensation)* Ļ

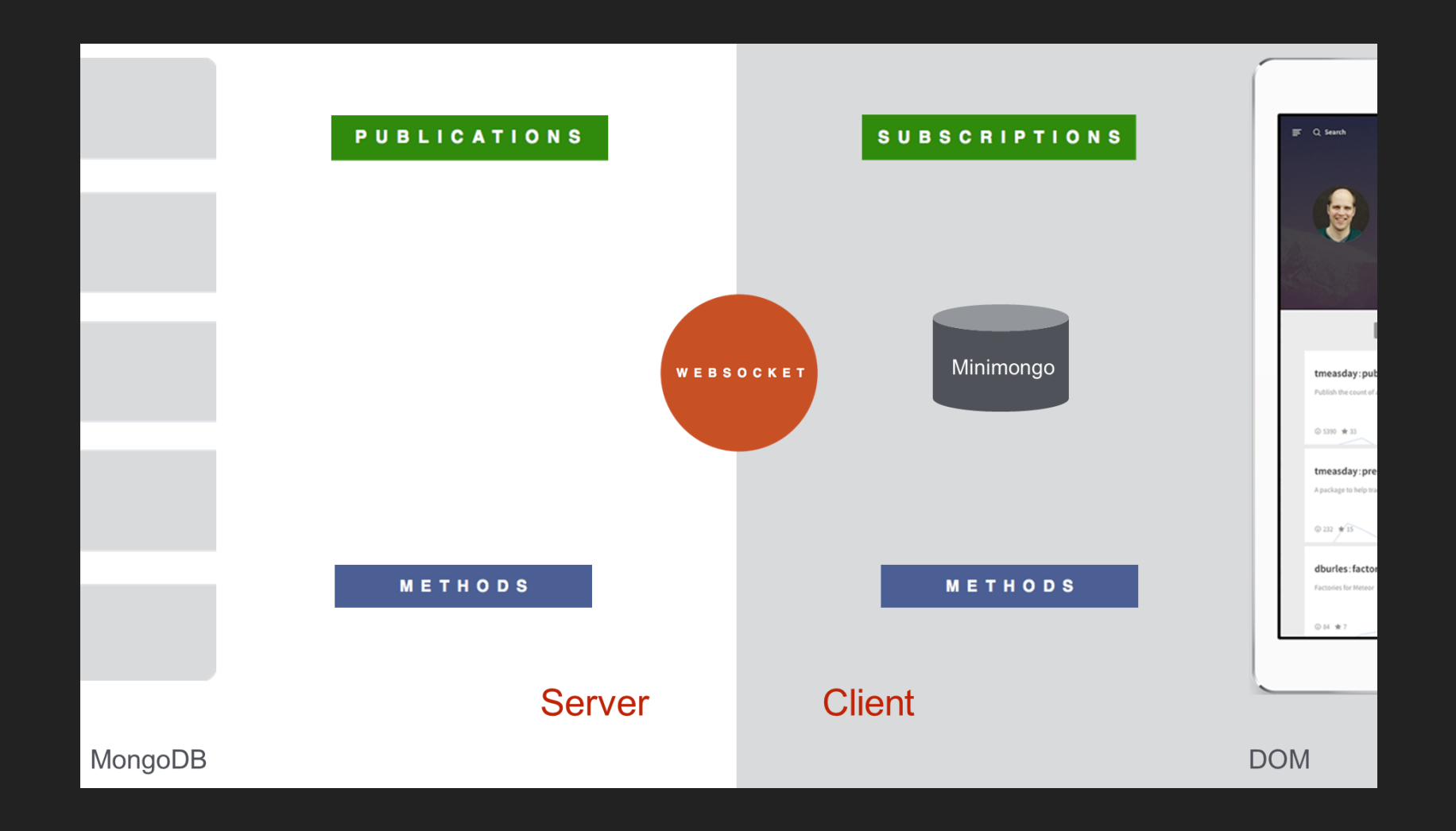

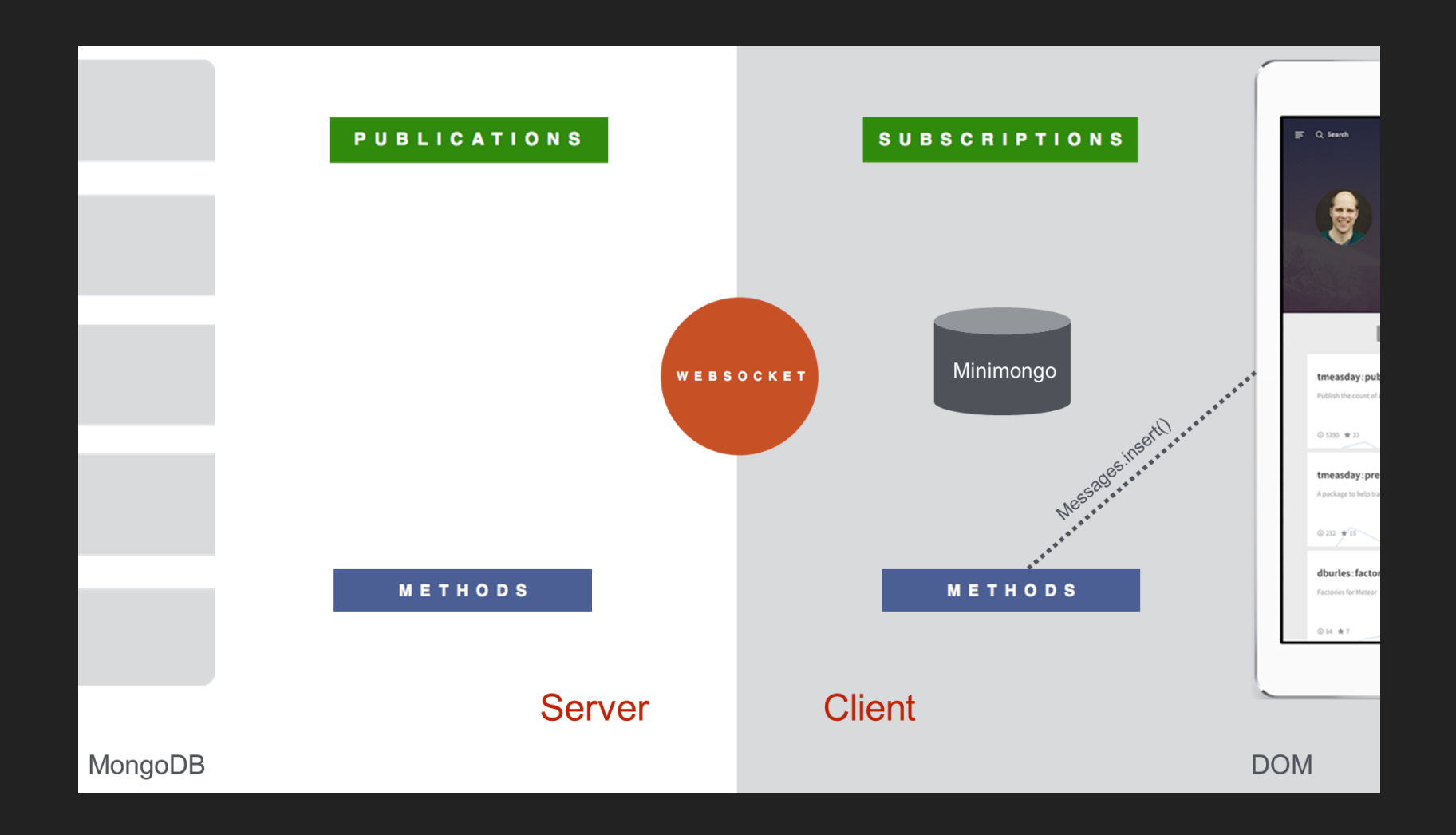

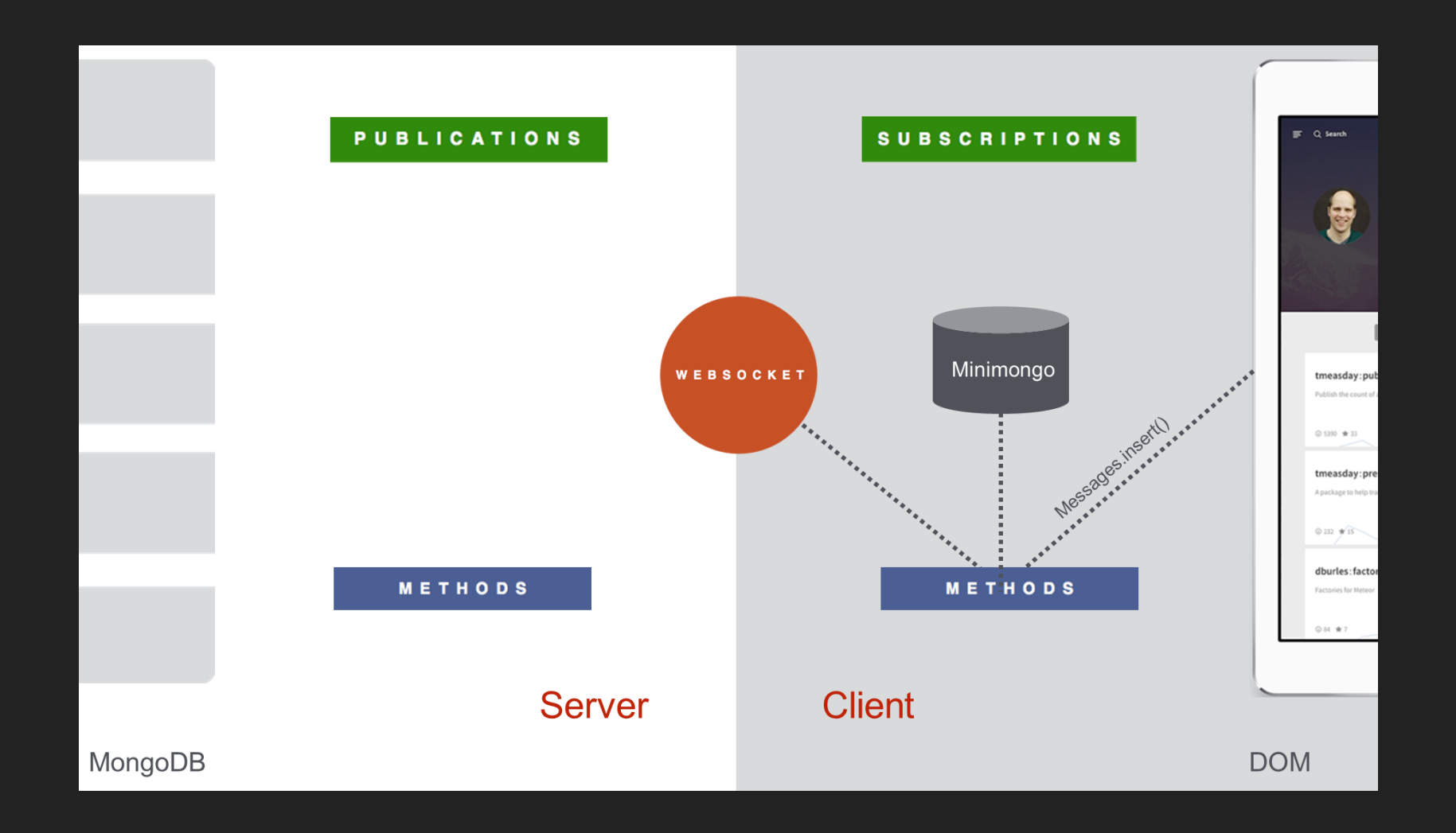

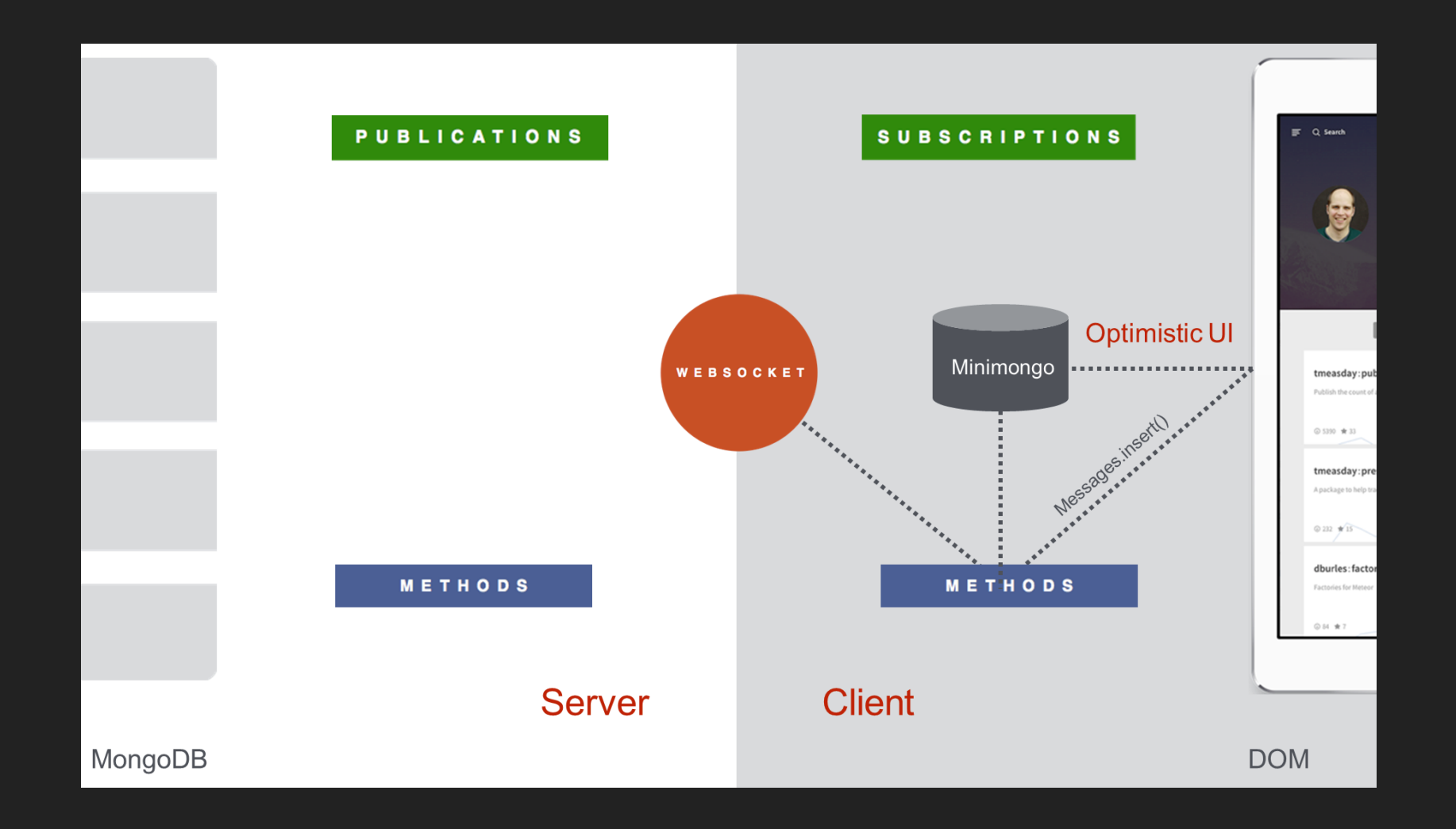

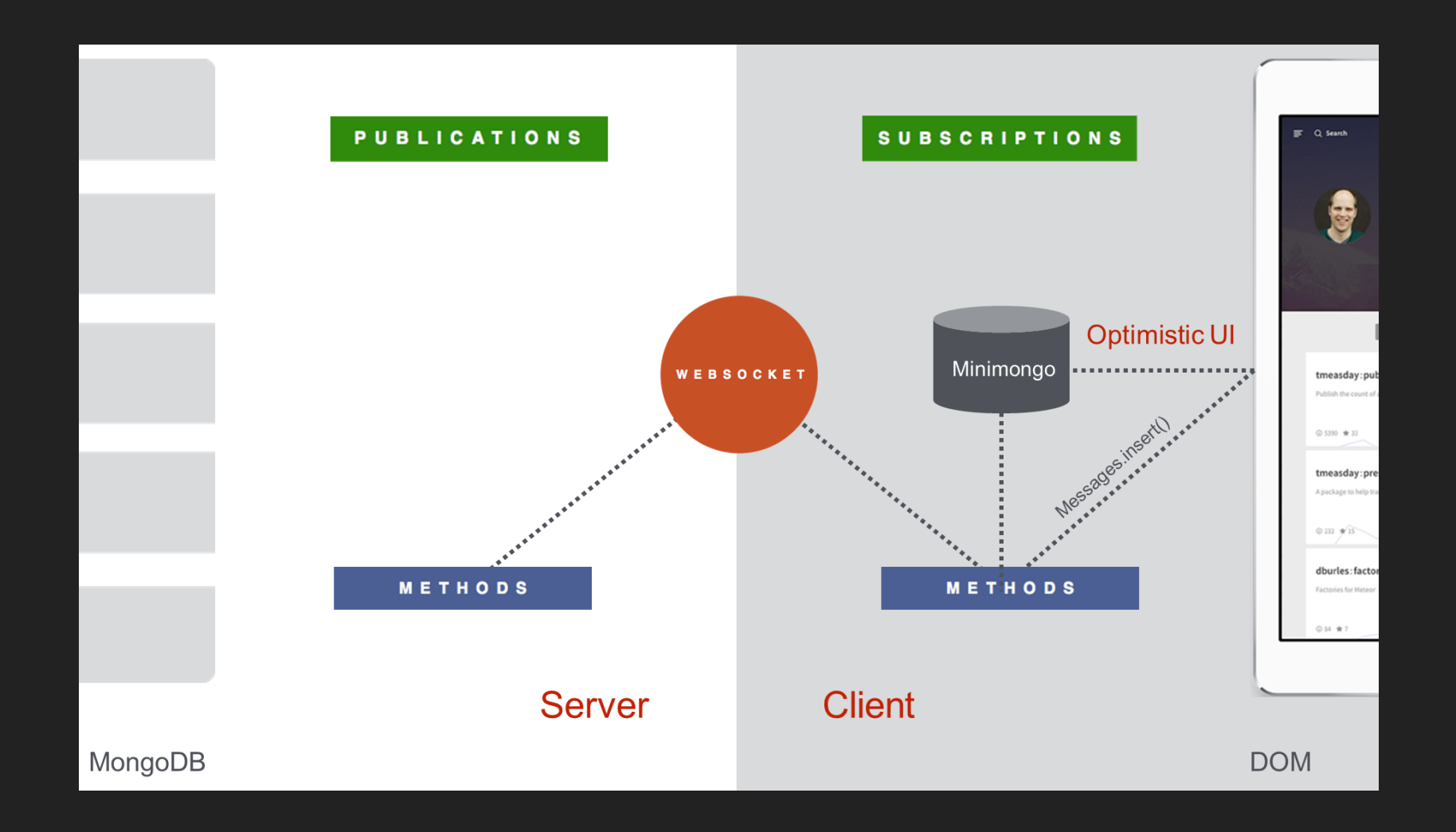

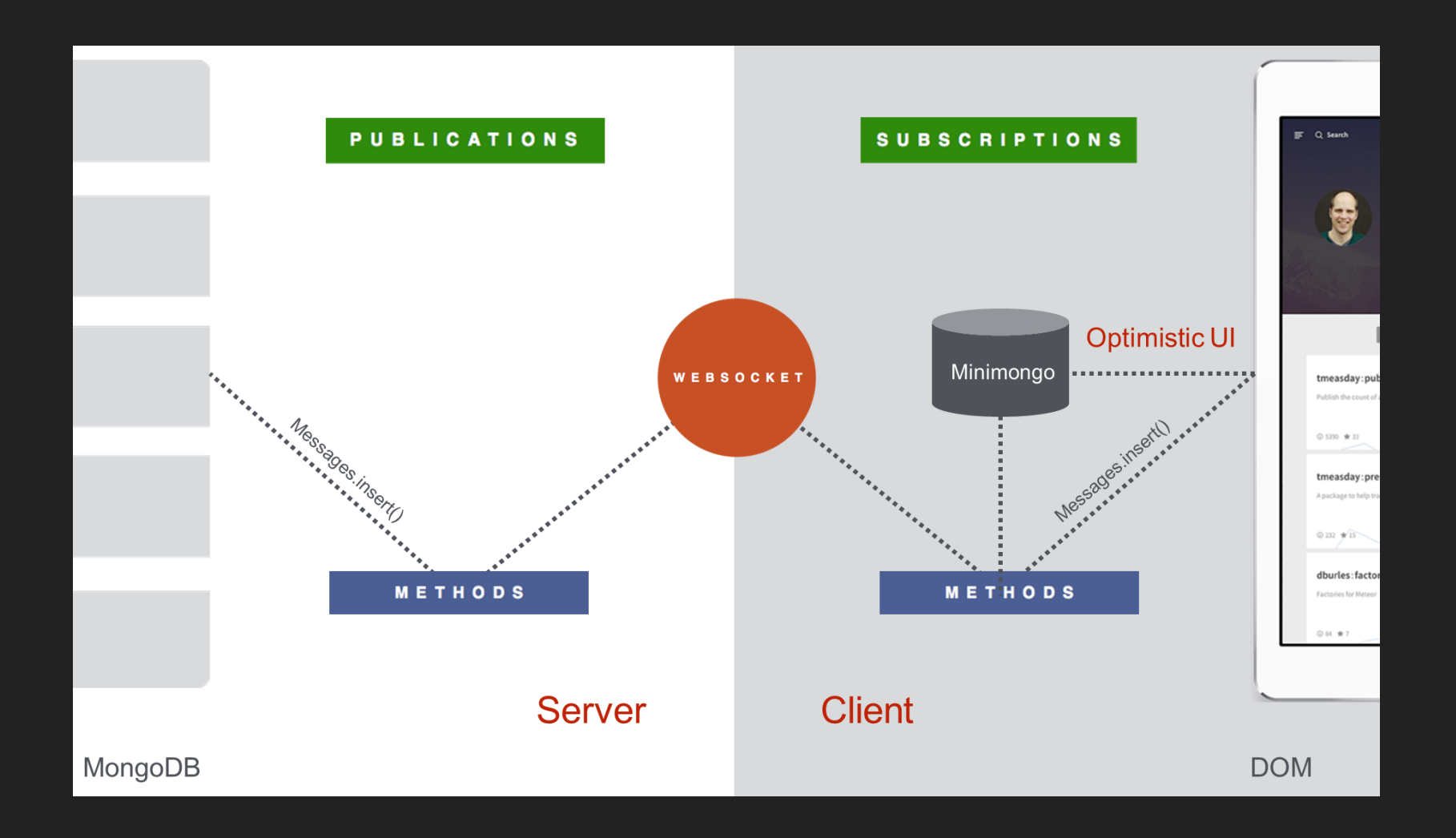

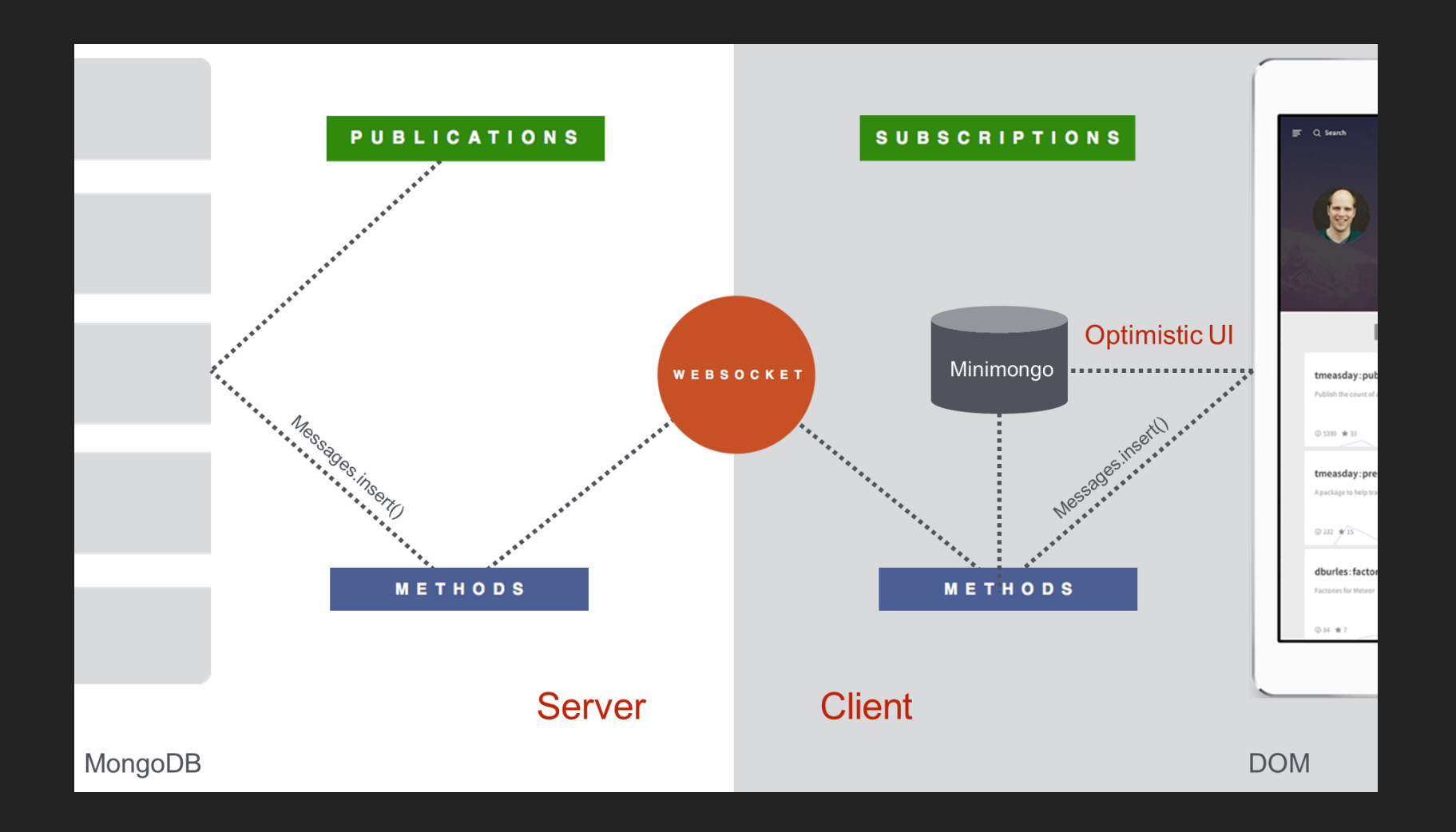

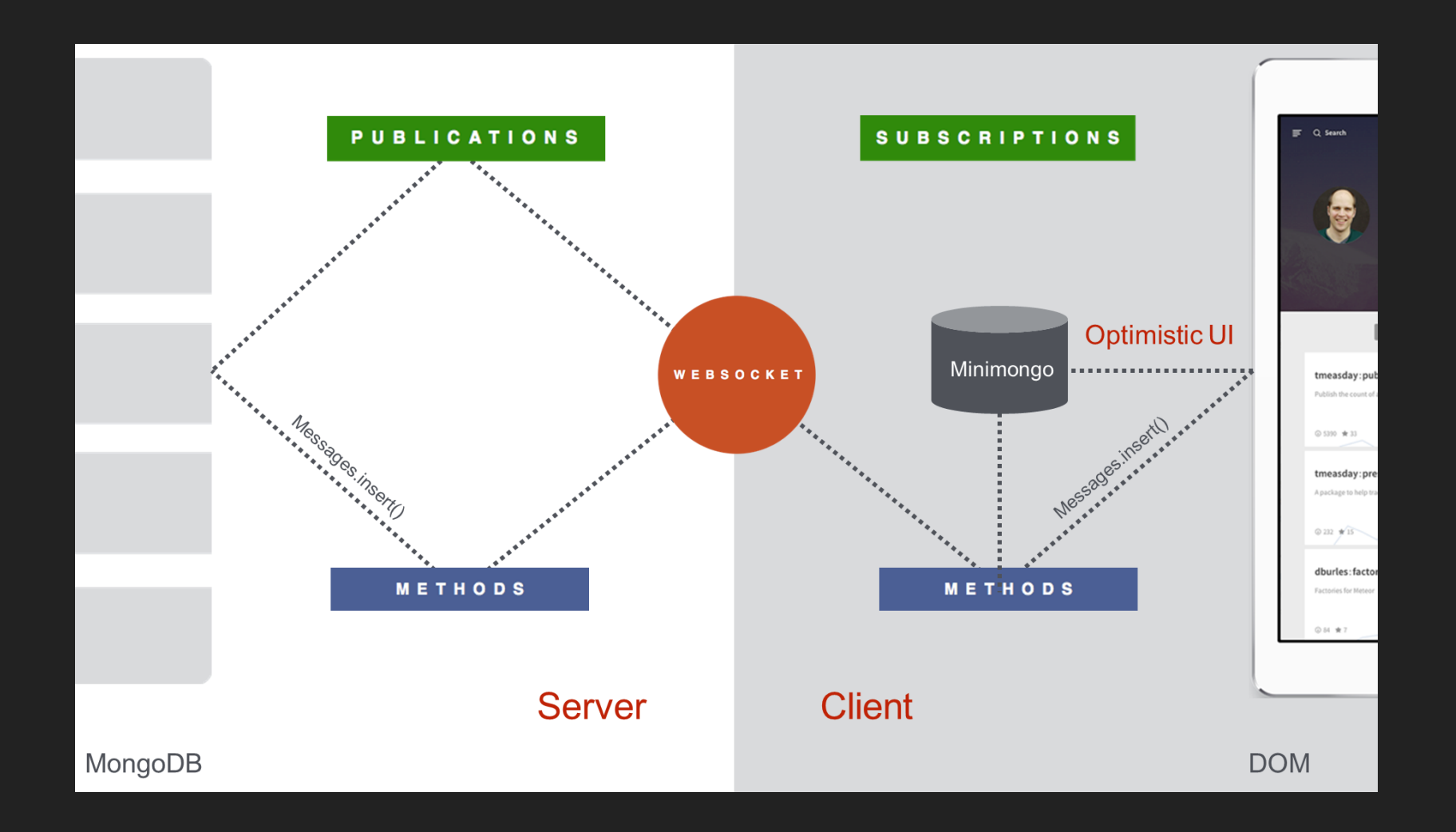

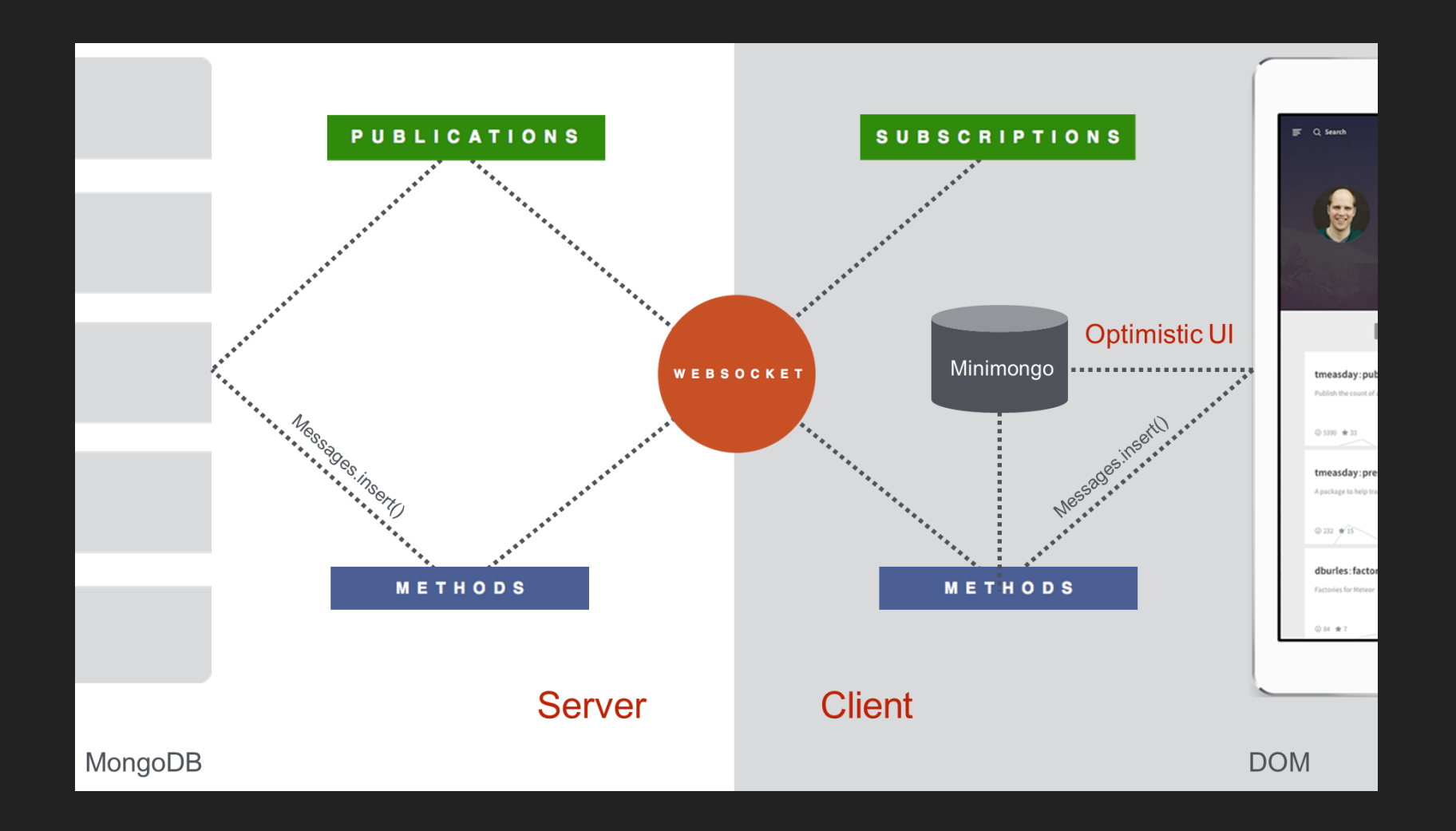

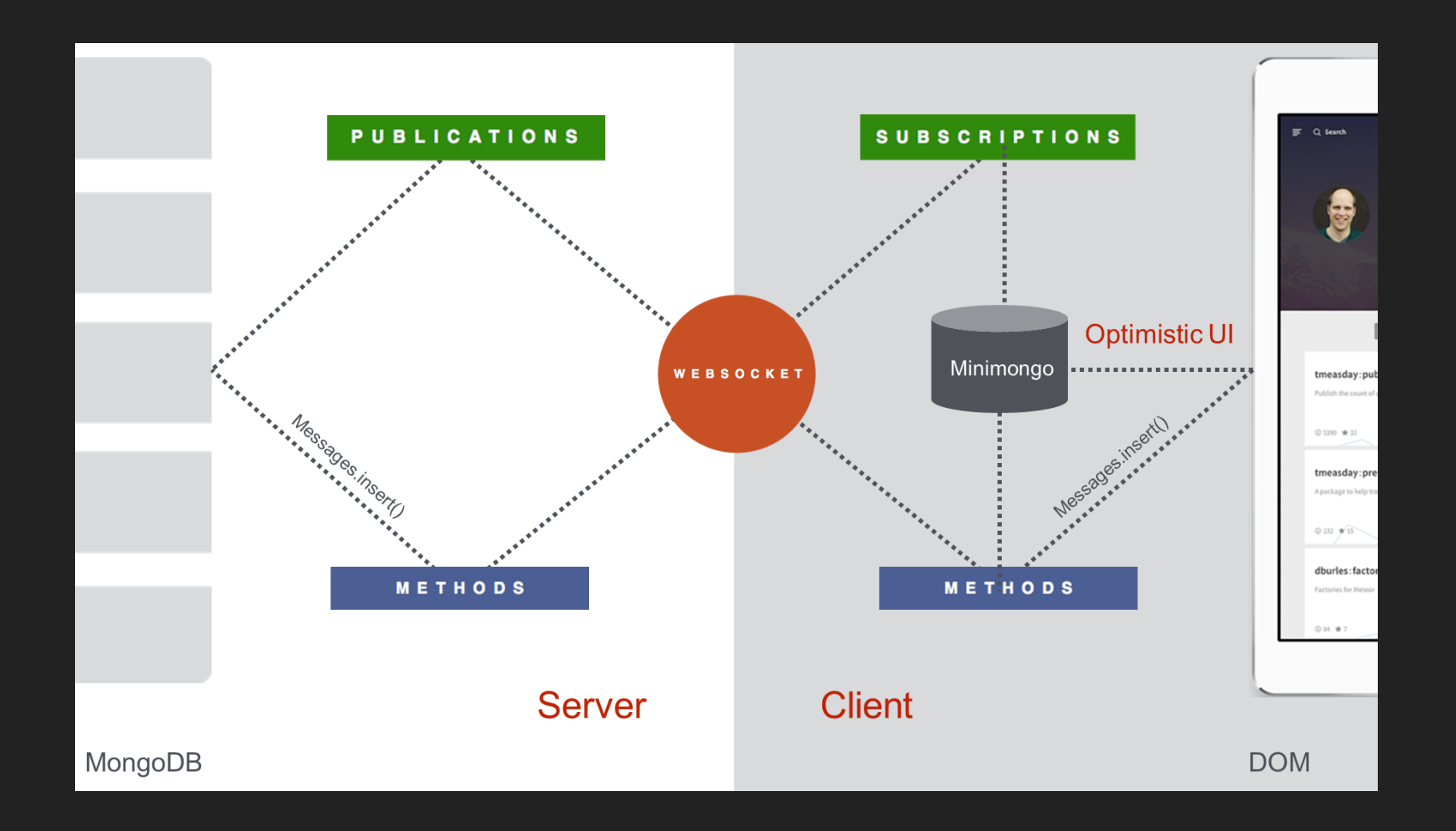

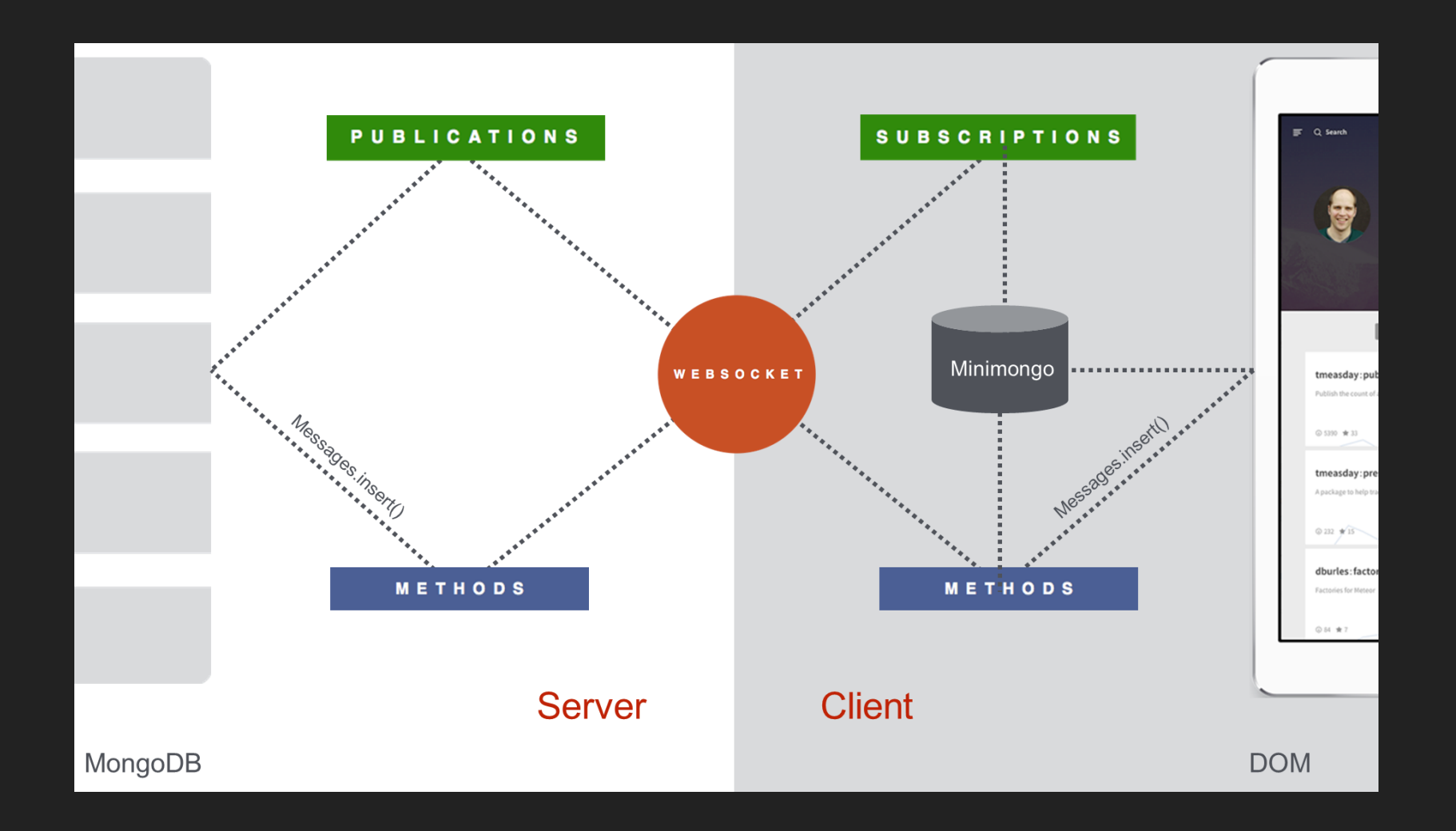

#### What is Meteor? View with Blaze and Spacebars

Spacebars is simply HTML, with the addition of three things:

- $\blacksquare$  Inclusions use the  $\{$  > templateName}} syntax, and simply tell Meteor to replace the inclusion with the template of the same name.
- Expressions such as {{title}} either call a property of the  $\Box$ current object, or the return value of a template helper as defined in the current template's helper.
- **Template helpers** are special tags that control the flow of the template, such as  $\{ \{ \# each \} \} ... \{ \}$  (each)} or  $\{ \{ \# if \} \} ... \{ \}$ .

#### What is Meteor? View with Blaze and Spacebars

In this example, url and title come from a post object, whereas domain is a call to a template helper function:

```
<template name="postItem">
  <div class="post">
     Kdiv class="post-content">
          \hbar3><a href="{{url}}">{{title}}</a><span>{{domain}}</span></h3>
     \langlediv>
  \langle/div>
\langle/template>
```
 $\downarrow$ 

```
Template.postItem.helpers
  domain: () ->
   a = createLink this.url
    a.hostname
```
#### What is Meteor? View with Blaze and Spacebars

Blaze is reactive: The template will update automatically, with no additional work on your part. This works even if the template runs arbitrary JavaScript code to compute its data.

Blaze's simplicity is made possible by Tracker, an extremely lightweight (one kb) system for transparent reactivity.

By wiring all of this up for you, Blaze removes an enormous amount of boilerplate from your app, and allows you to say what you want once without repeating yourself.

*from [meteor.com/blaze](https://www.meteor.com/blaze)*

### What is Meteor? Integrated development plattform

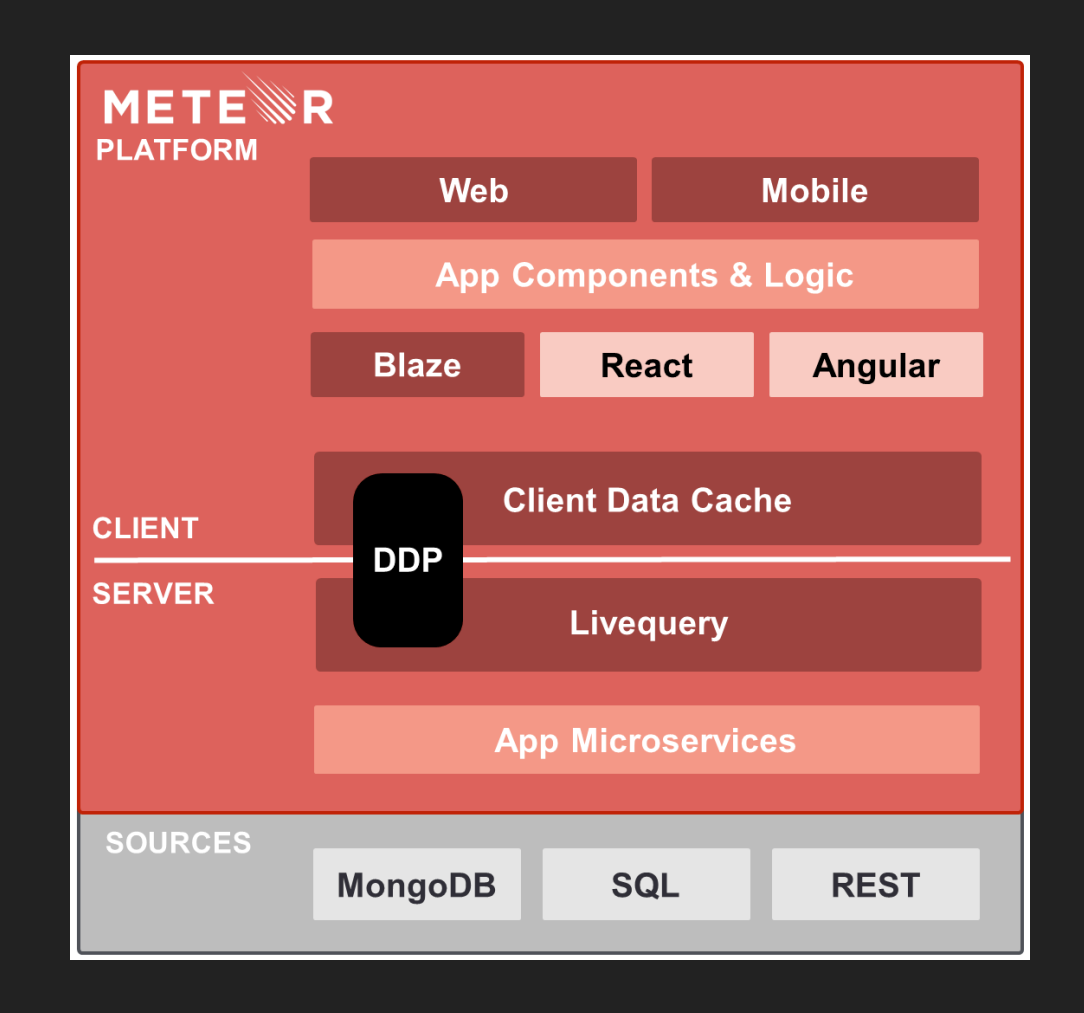

# Meteor

## Fullstack JavaScript Development

- Retro42: Our prototype application  $\blacksquare$
- Why did we choose Meteor?
- What is Meteor?
- **Show me some code!**
- **Comparing Meteor vs. MEAN**
- **Nore about Meteor**

## Show me some code! Implementing "lessons learned"

#### Let user add lessons learned to a questionnaire:

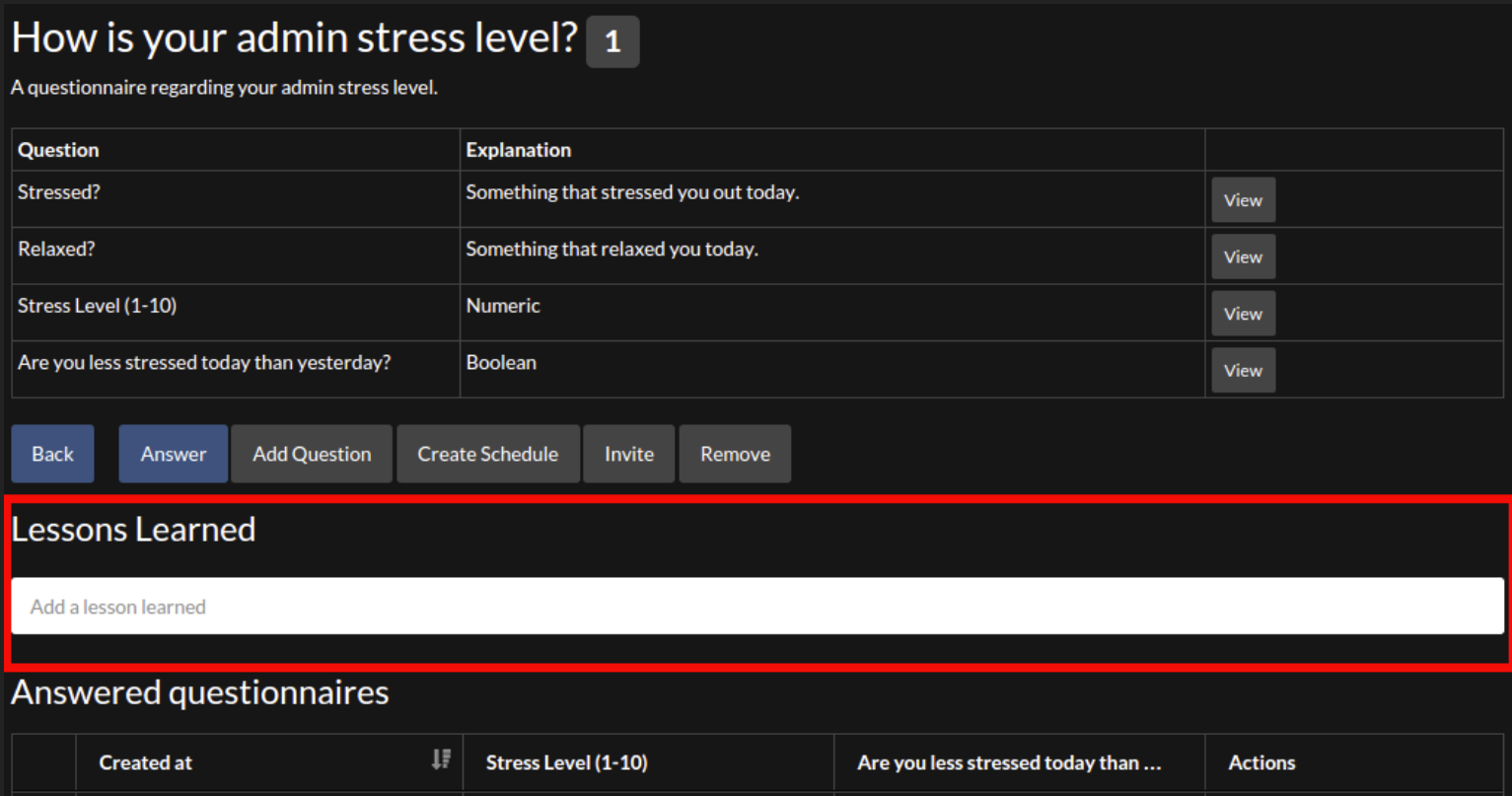

 $\boldsymbol{\mathsf{x}}$ 

Edit View

 $^{\circ}$ 

2015-09-06 21:12 · 12 hours ago

## Show me some code! Implementing "lessons learned"

#### Display lessons learned of a questionnaire:

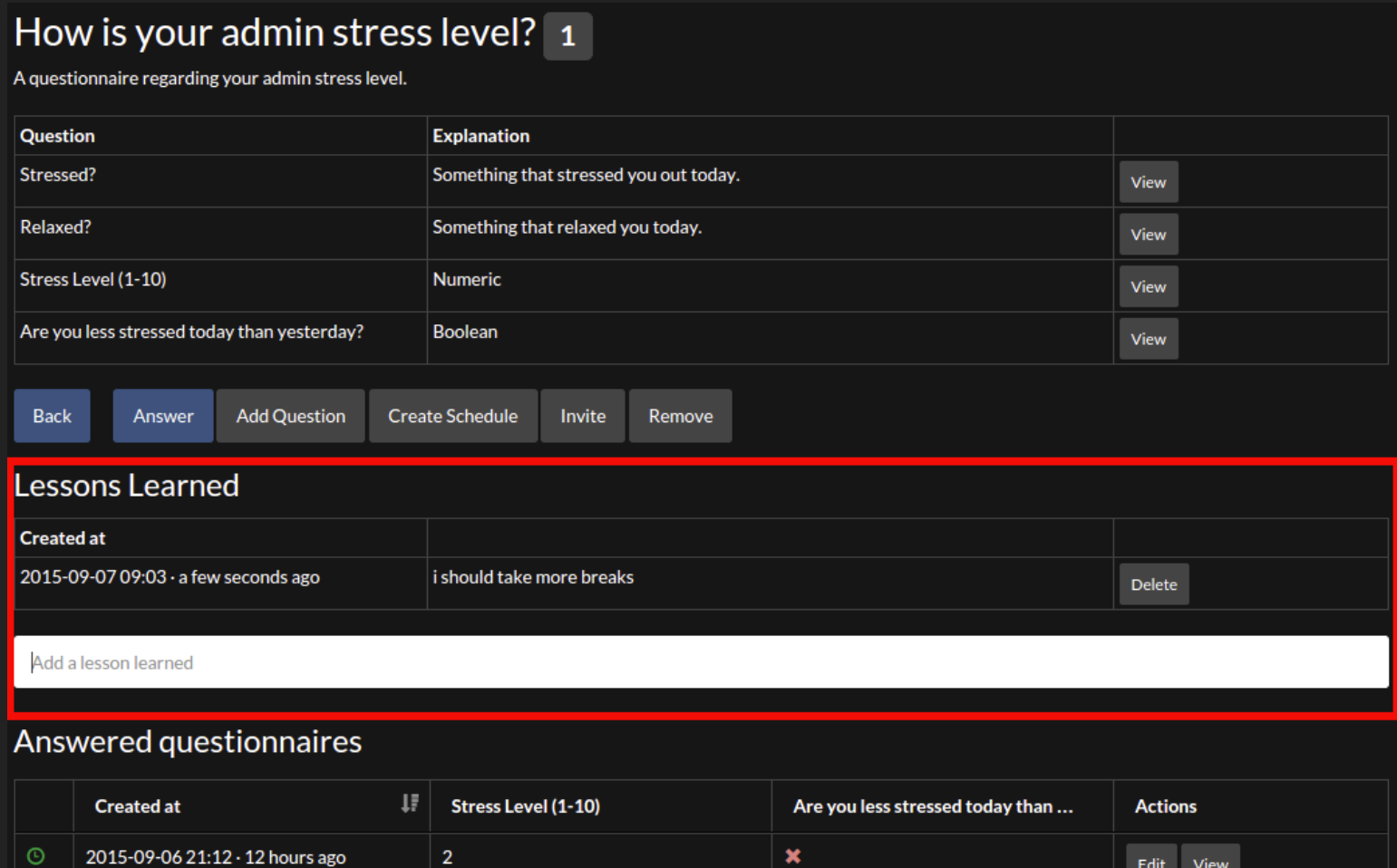

#### Show me some code! Include with Blaze, Spacebars

```
<template name="questionnairePasses">
  \{ \} questionnaireTitleDescription\}<!-- left out: display questionnaire questions -->
  \{\{\} questionnaireButtons}}
  \{ \} lessonsLearnedTemplate questionnaireId= id}}
 <!-- left out: display questionnaire passes -->
\langle/template>
```
- We include the lessonsLearnedTemplate in the questionnairePasses template.
- We pass this questionnaire's **\_id** as questionnaireId.

### Show me some code! Display with Blaze, Spacebars

```
<template name="lessonsLearnedTemplate">
  <h2>{{_ 'lessonsLearnedTemplate.title'}}</h2>
  {{#if lessonsLearned}}
    <table class="..." id="lessonsLearnedTable">

       { { #each lessons Learned } }
        \langle \langle \cdot \rangle -- next slide -->
       \{\{\}\{\}\langle tbody>
    \langle/table>
  \{ { \} \} } }
\langle/template>
```
- **The template name lessonsLearnedTemplate** is the key which we will use in our CoffeeScript code.
- **EXEGEE 18. The King of Start Start Start Start Start Start Start Start Start Start Start Start Start Start Start Start Start Start Start Start Start Start Start Start Start Start Start Start Start Start Start Start Start**
- We left out some of the table markup (thead).

### Show me some code! Display with Blaze, Spacebars

```
{{#each lessonsLearned}}
  <tr>
    <td class="createdAt">{{createdAtAbsolute}} {{createdAtRelative}}</td>
    <td class="text">{{text}}</td>
    <td class="actions">
      \langle a \rangle href="#"
              class="deleteLessonLearned btn btn-default btn-sm">
         {{_ 'lessonsLearnedTemplate.delete'}}
      \langle/a>
    \langle \rangletd>
  \langle/tr>
\{ { \{ /each } }
```
- Examples of calling a template helper function: lessonsLearned, createdAtAbsolute.
- Example of looking up a value in current scope: text.  $\Box$
- Iterating with {{#each lessonsLearned}} creates a  $\Box$ new this scope for each document in the collection.

#### Show me some code! Template helper functions

```
Template.lessonsLearnedTemplate.helpers
  lessonsLearned: () ->
    LessonsLearned.find({questionnaireId: this.questionnaireId},
      \{sort: \{createdAt: -1\}\}\). fetch()
```

```
createdAtAbsolute: () ->
  moment(this.createdAt).format('YYYY-MM-DD HH:mm')
```

```
created AtRelative: () ->
 moment (this.createdAt).fromNow()
```
- Get the questionnaire id for which to show lessons learned: this.questionnaireId.
- Use livequery to read from LessonsLearned collection.  $\Box$
- Note that the **this** scope for the helper functions createdAt\* is a lesson learned document.

### Show me some code! Defining collections

@LessonsLearned = new Mongo.Collection 'lessons\_learned'

LessonsLearned.allow  $insert: (userId)$  -> userId is Meteor.userId() remove: (userId, lessonLearned)  $\rightarrow$ userId? and (userId is lessonLearned.userId)

- **EXAMP Create a new collection with new Mongo. Collection** 'lessons learned'. On the server, this sets up a MongoDB collection called my-collection; on the client, this creates a cache connected to the server collection.
- **Define conditions which allow insertion and removal of** lessons learned documents.

#### Show me some code! Publishing / subscribe to data

 $\downarrow$ 

```
# server-side only code
Meteor.publish 'lessons_learned', (questionnaireId) ->
  check questionnaireId, String
 LessonsLearned.find(
    {questionnaireId: questionnaireId, userId: this.userId},
    \{sort: \{createdAt: -1\}\}\
```

```
# server- and client-side code
Router.route '/questionnaires/:_id/passes', {
  name: 'questionnairePasses'
 waitOn: () \rightarrow [Meteor.subscribe 'questionnaire', this.params._id
    Meteor.subscribe 'lessons_learned', this.params._id
    Meteor.subscribe 'questionnaire_passes', this.params._id
 data: () \rightarrow Questionnaires.findOne this.params. id
```
#### Show me some code! Auto-publish: Turn it off!

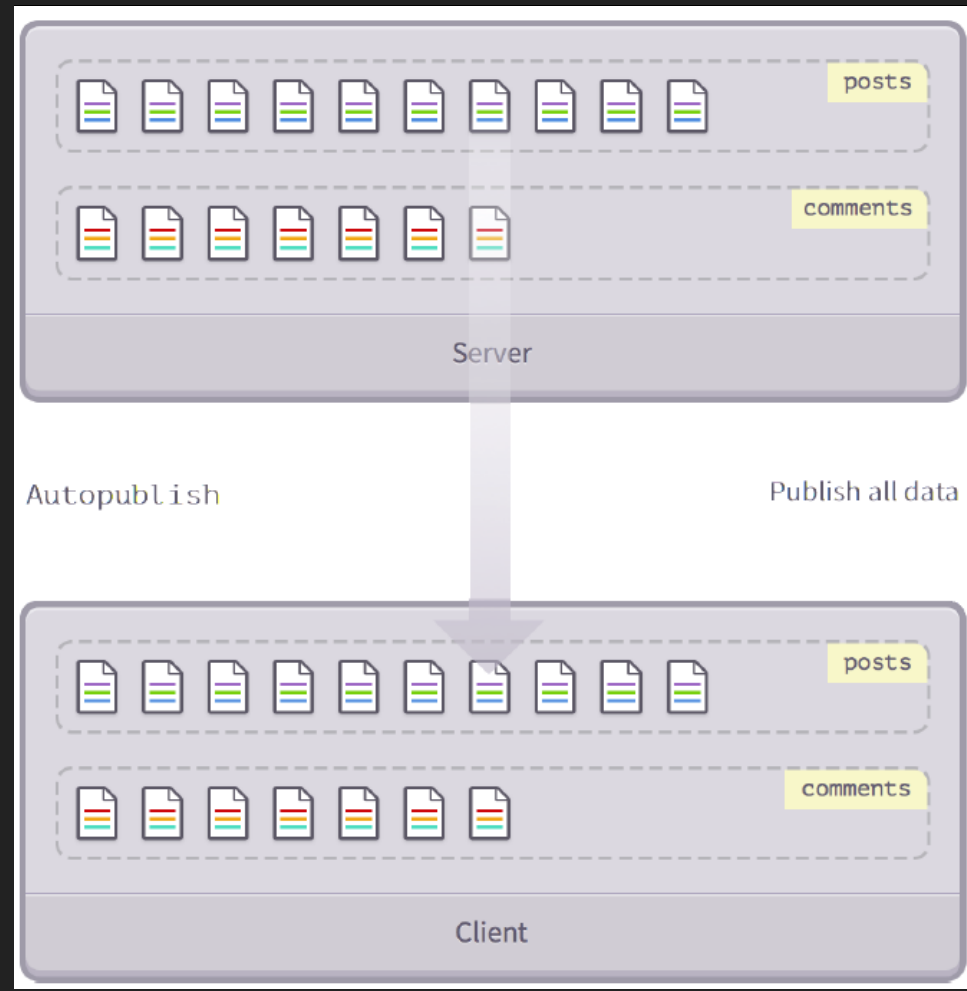

#### Show me some code! Publish full collections

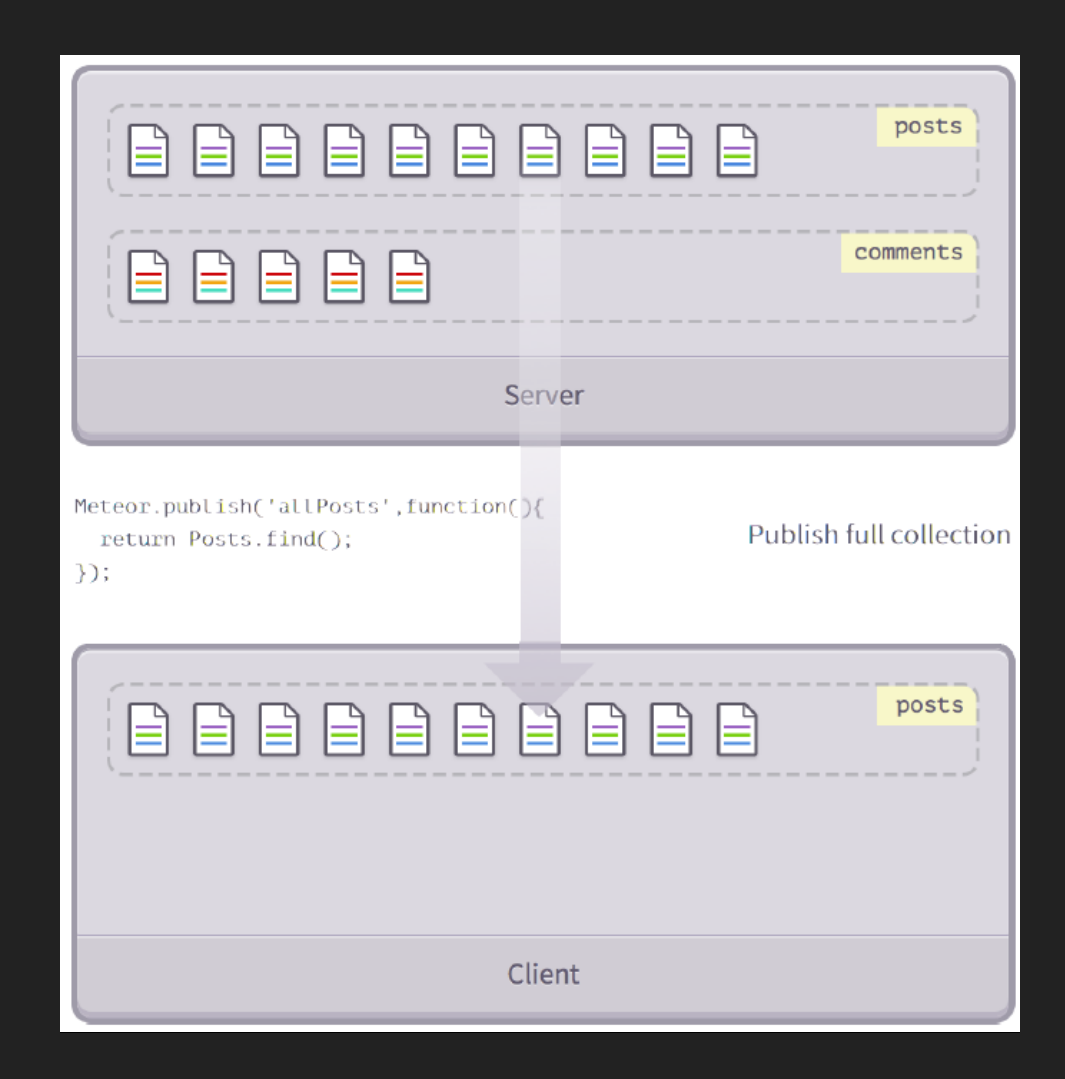

#### Show me some code! Publish partial collections

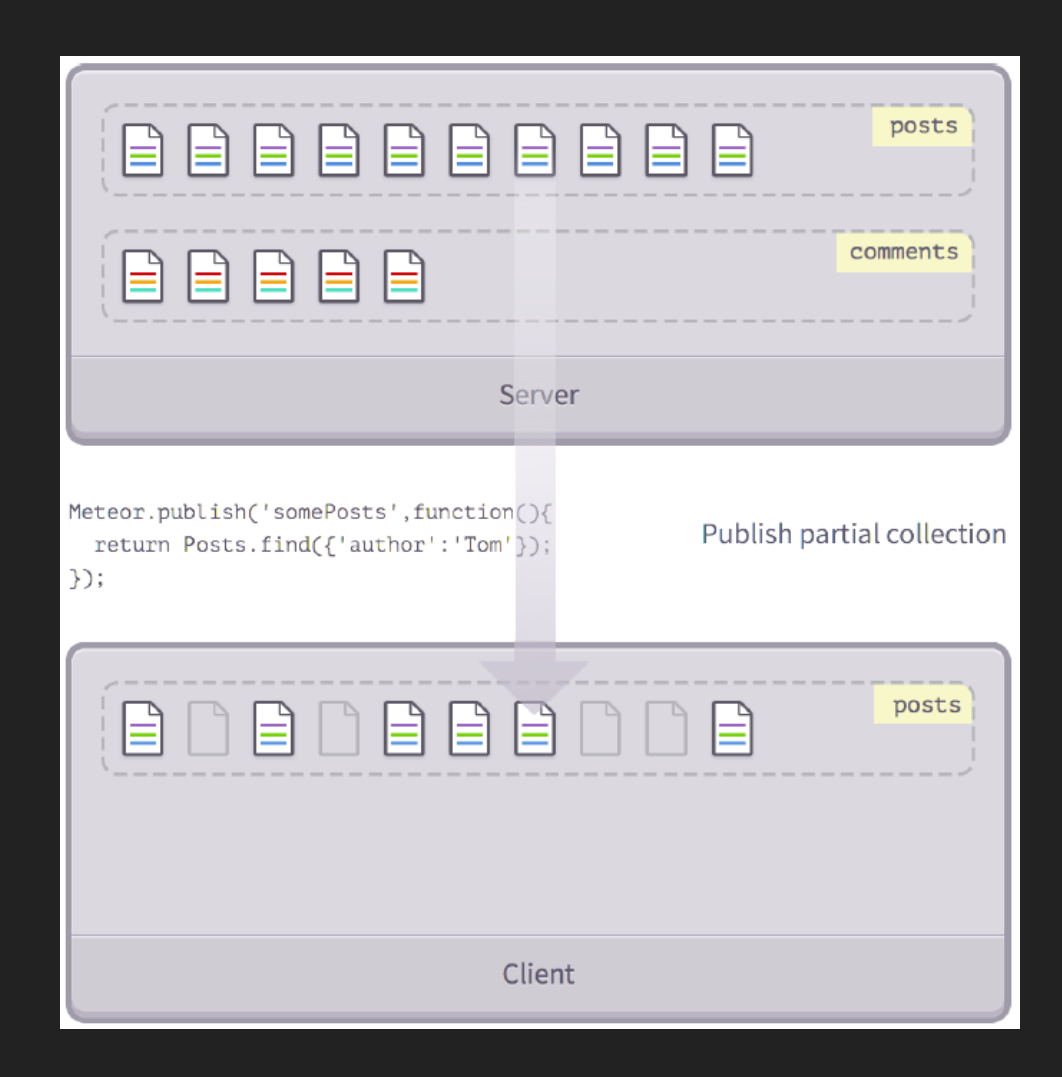

### Show me some code! Publish partial properties

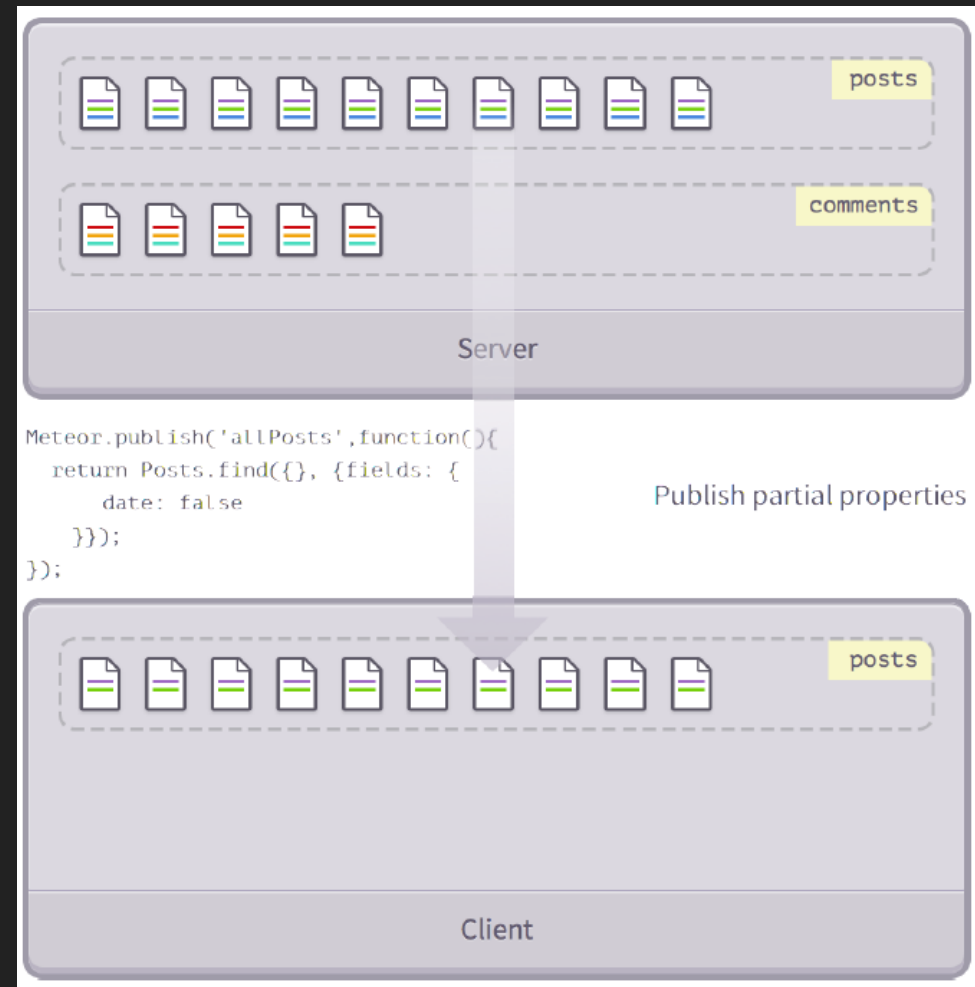

### Show me some code! Using events for adding, deleting

```
<template name="lessonsLearnedTemplate">
  <h2>{{_ 'lessonsLearnedTemplate.title'}}</h2>
 <!-- display code from previous slides -->
  <form id="addLessonLearned"> <!-- we left out some Bootstrap markup -->
    <input type="text" name="text">
 \langle/form>
\langle/template>
```

```
Template.lessonsLearnedTemplate.events
  'submit #addLessonLearned': (event) ->
    event.preventDefault()
   LessonsLearned.insert
      questionnaireId: this.questionnaireId
     userId: Meteor.userId()
      text: event.target.text.value
    event.target.text.value = ''
  'click .deleteLessonLearned': () ->
```

```
LessonsLearned.remove this. id
```
### Show me some code! Using reactivity

#### Making our relative time stamps react to language change:

Template.lessonsLearnedTemplate.helpers

```
createdAtRelative: () ->
```
share.languageDependency.depend()

# make this computation dependent on a shared dependency moment(this.createdAt).format('YYYY-MM-DD HH:mm')

Meteor.startup ()  $\rightarrow$  $share$ . languageDependency = new Deps. Dependency

#### # client/templates/header.coffee

Template.header.events

```
'click .tap-i18n-buttons button': () ->
 newLanguage = TRP118n.getLanguage()accountsUIBootstrap3.setLanquage newLanquage
 moment.locale newLanguage
 share.languageDependency.changed()
 # forces re-computation of all dependent computations
```
#### Show me some code! Did you notice? No callbacks!

We've implemented the "lessons learned" feature without any callbacks! In many cases, Meteor takes care of the asynchronicity and the callbacks necessary to deal with it.

If you need to explicitely call a server-side function, use Meteor.call. Using a ReactiveVar, it's easy to update the UI reactively.

In our project, we only used Meteor. call nine times, some due to Mini-MongoDb limitations (no aggregations).

#### Show me some code! Meteor.call, ReactiveVar example

```
numericAnswersCharVar = new ReactiveVar nullTemplate.questionnaireQuestionView.helpers
  numericAnswersChart: () -> numericAnswersChartVar.get()
Template.questionnaireQuestionView.onRendered () \rightarrowquestion naire = this. data
  Meteor.call 'questionnaireQuestionAnswers', Router.current().params._id,
      Router.current().params. questionUuid, (error, result) \rightarrowif error then return share.showErrorMessage error.reason
    question = share. question questionnaire
    if question.type is 'numeric'
      timeSeries = .map result,
        (answer) -> [answer.createdAt.getTime(), parseFloat(answer.value)]
      numericChart = numericChart timeSeries.reverse(), questionnaire
      numericAnswersChartVar.set numericChart # update ReactiveVar
```
# Meteor

## Fullstack JavaScript Development

- Retro42: Our prototype application  $\blacksquare$
- **Why did we choose Meteor?**
- What is Meteor?
- **Show me some code!**
- **E** Comparing Meteor vs. MEAN
- **Nore about Meteor**

#### Comparing Meteor vs. MEAN All-inclusive vs. do-it-yourself

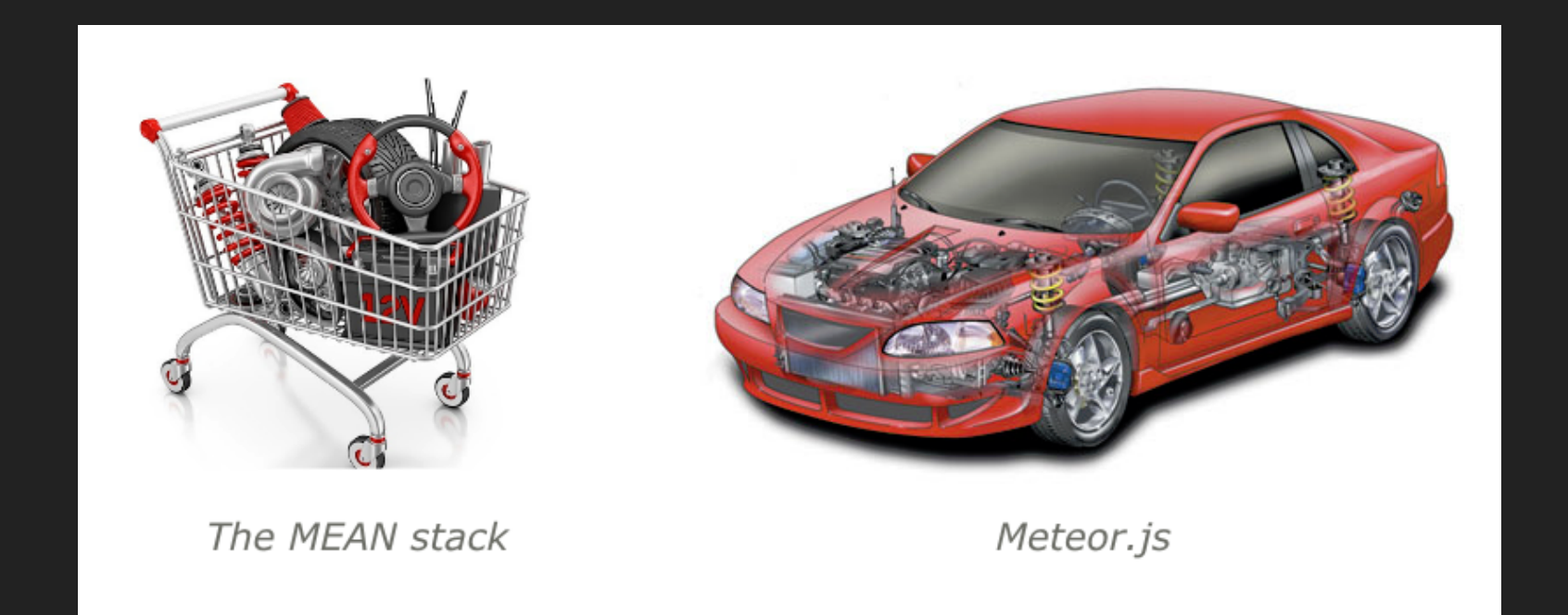

#### Meteor = MEAN stack + Socket.IO + grunt/gulp + Cordova + hot code reload + a lot more.

*from , [wiki.dandascalescu.com/essays/meteor\\_js\\_vs\\_the\\_mean\\_stack](http://wiki.dandascalescu.com/essays/meteor_js_vs_the_mean_stack) see also [wiki.dandascalescu.com/essays/why\\_meteor](http://wiki.dandascalescu.com/essays/why_meteor)*

 $\downarrow$ 

#### Comparing Meteor vs. MEAN What we liked better

- **Less code, more functionality**
- It took us much less preparation time to get productive  $\blacksquare$ with Meteor than with the MEAN stack
- I It also felt like we were much more productive once we were up and running: we overestimated our effort by 50%
- Blaze easier to learn, whereas Angular can be overwhelming with all its concepts
- More straight-forward code because we rarely had to deal with keeping track of callbacks and/or promises.
#### Comparing Meteor vs. MEAN What we liked better

- No time spent on build system (e.g. Grunt, Gulp)
- Simple dependency management, with versions always  $\blacksquare$ automatically fixed by Meteor
- Only one dependency management system, not two (i.e. npm, bower)
- Much less boiler-plate code to publish data to client
- Great and easy to add packages, e.g. to add  $\Box$ authentification for plattforms such as Google, Facebook, run meteor add accounts-google, then add  $\{ \}$ loginButtons}} in your template to show the login UI, and you're done.

#### Comparing Meteor vs. MEAN What we liked less

- Best practices on how to organize the code?  $\Box$
- Live reload in browser is slower because app must be  $\Box$ assembled and precompiled by Meteor
- Testing framework Velocity was a late addition to Meteor,  $\blacksquare$ and there is little support from Meteor for writing tests
- For webtests, Velocity uses the Robot Famework which utilizes the keyword-driven testing approach: however, we would have preferred a more Protractor-like approach

#### Comparing Meteor vs. MEAN What others have to say

#### "This isn't your daddy's JavaScript"

"Week 3: Tasks were being completed faster than ever before. We did struggle occasionally, but we were able to find plenty of documentation and support from our super smart lead developer who we call Google. At the end of one week, we had completed more in Meteor than the entire previous month in .NET."

*see [info.meteor.com/blog/from-.net-to-meteor-in-30-days](http://info.meteor.com/blog/from-.net-to-meteor-in-30-days) (2015-09-09)*

# Meteor

## Fullstack JavaScript Development

Retro42: Our prototype application  $\Box$ 

 $\downarrow$ 

- Why did we choose Meteor?  $\Box$
- What is Meteor?
- **Show me some code!**
- Comparing Meteor vs. MEAN
- **More about Meteor**

#### More about Meteor Meteor Roadmap

- Meteor 1.2, Summer 2015
	- **ES2015 (ES6)**
	- **1st class Angular and React support**
- **Future Directions** 
	- Full-stack reactive SQL
	- REST and microservices
	- large app patterns
	- ES2015 modules, and more

*see [info.meteor.com/blog/whats-coming-in-meteor-12-and-beyond](http://info.meteor.com/blog/whats-coming-in-meteor-12-and-beyond)*

## More about Meteor Who is behind Meteor?

- Funded: \$20 Million series B, May 2015  $\blacksquare$
- Active development by full-time employees  $\Box$
- Revenue product: Galaxy, a high-availability / large scale  $\Box$ Meteor hosting plattform
- Meteor platform is MIT-licensed: host anywhere; you own  $\Box$ the code

*from [meteor.hackpad.com/Meteor-speaker-kit-uaPe3zDDH8z](https://meteor.hackpad.com/Meteor-speaker-kit-uaPe3zDDH8z)*

#### More about Meteor Learn Meteor

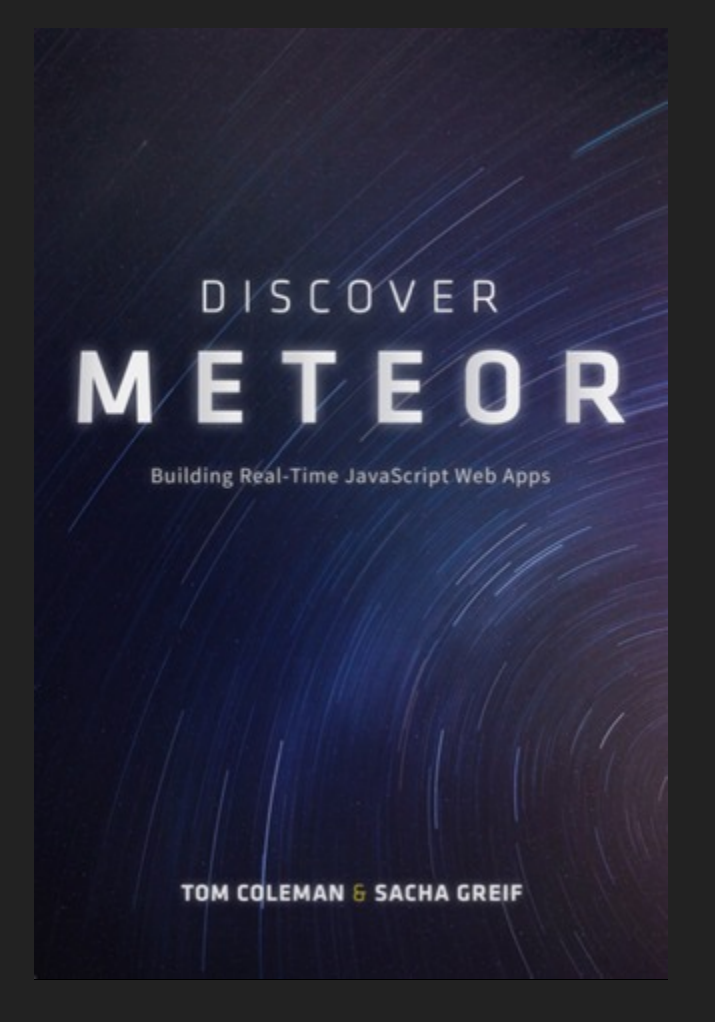

*see [discovermeteor.com](https://www.discovermeteor.com/), and [meteor.com](https://www.meteor.com/)*

## Conclusion What's great: Productivity

#### Initial backlog

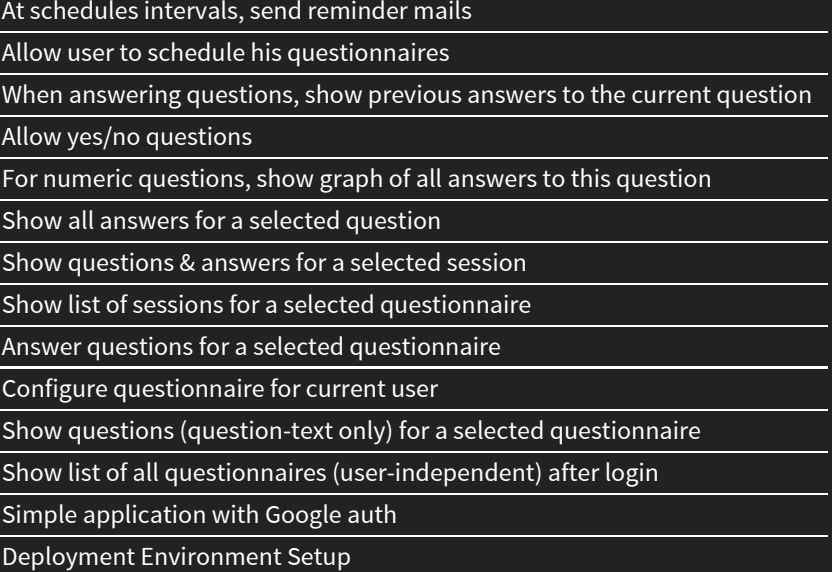

#### Additional backlog (extract!)

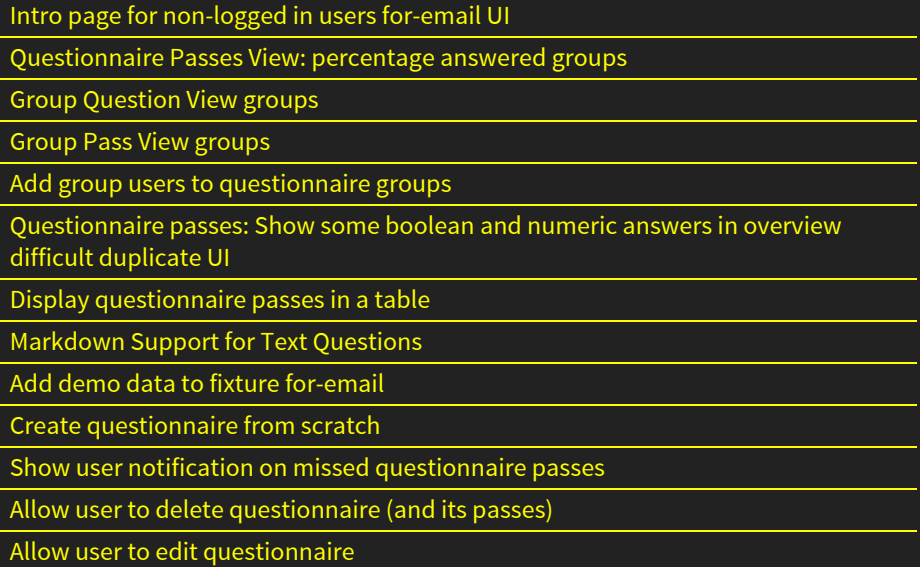

VM Setup including Development Environment

Enhance list of sessions for a selected questionnaire with scheduling info

#### Meteor has been called "embarrassingly easy-to-learn": We definitively agree.

## Conclusion Should be improved: Test support

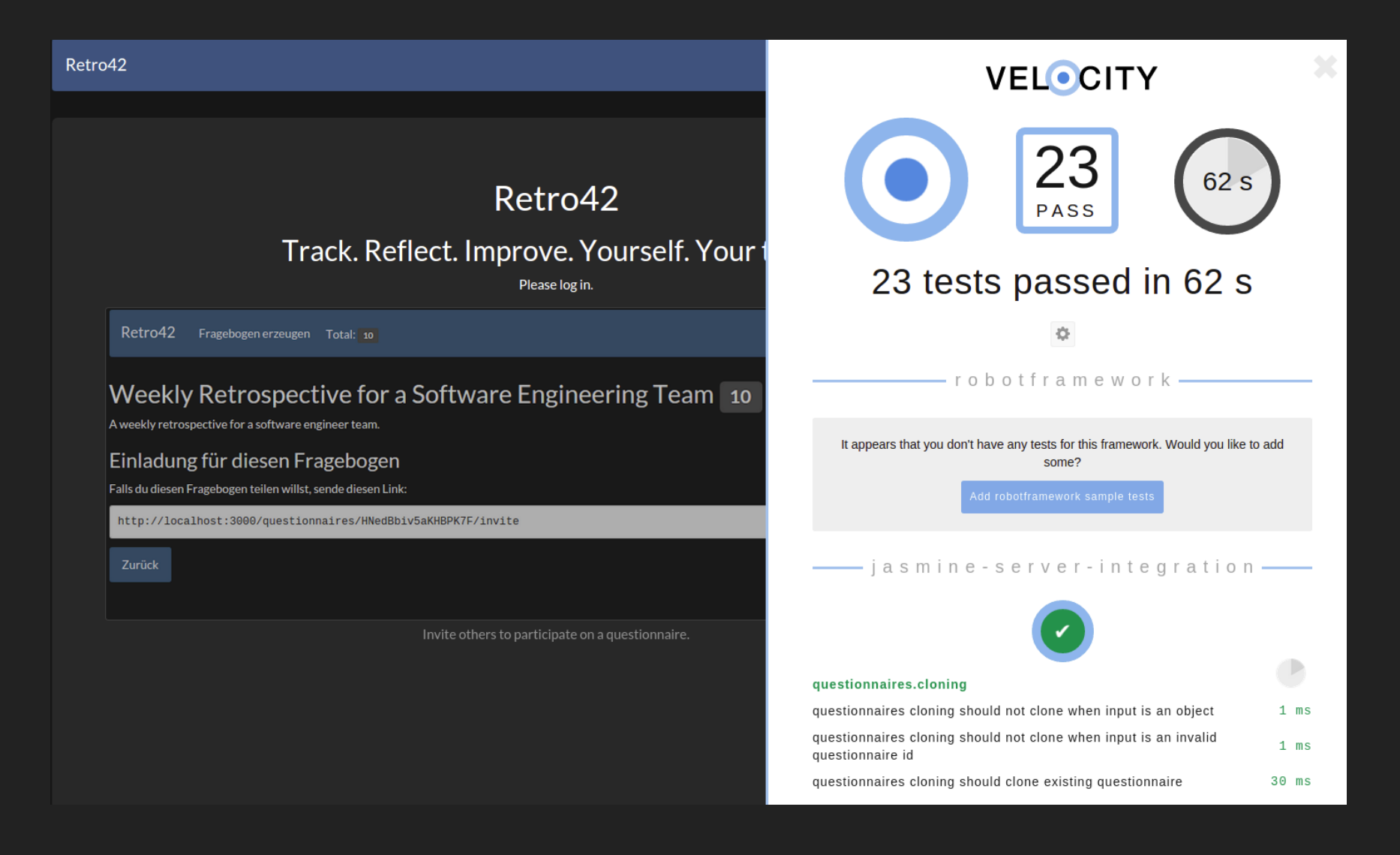

 $\downarrow$ 

### Conclusion Should be improved: Test support

What we missed most about Meteor was in-built support for unit and integration tests, client- and server-side.

Also, we would like to see alternatives to the Robot framework for web tests.

## Conclusion On a tech radar, give it a "trial"

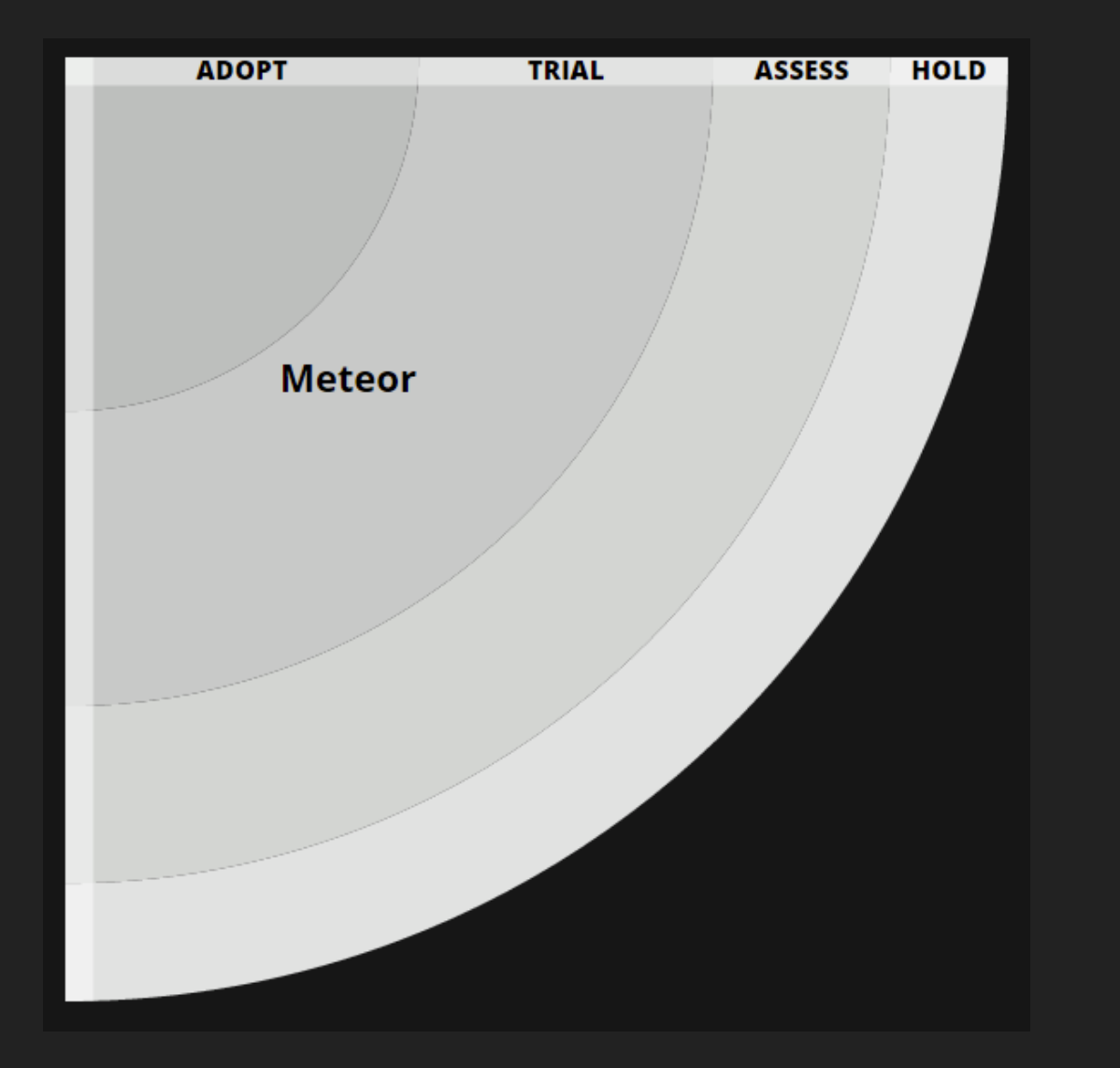

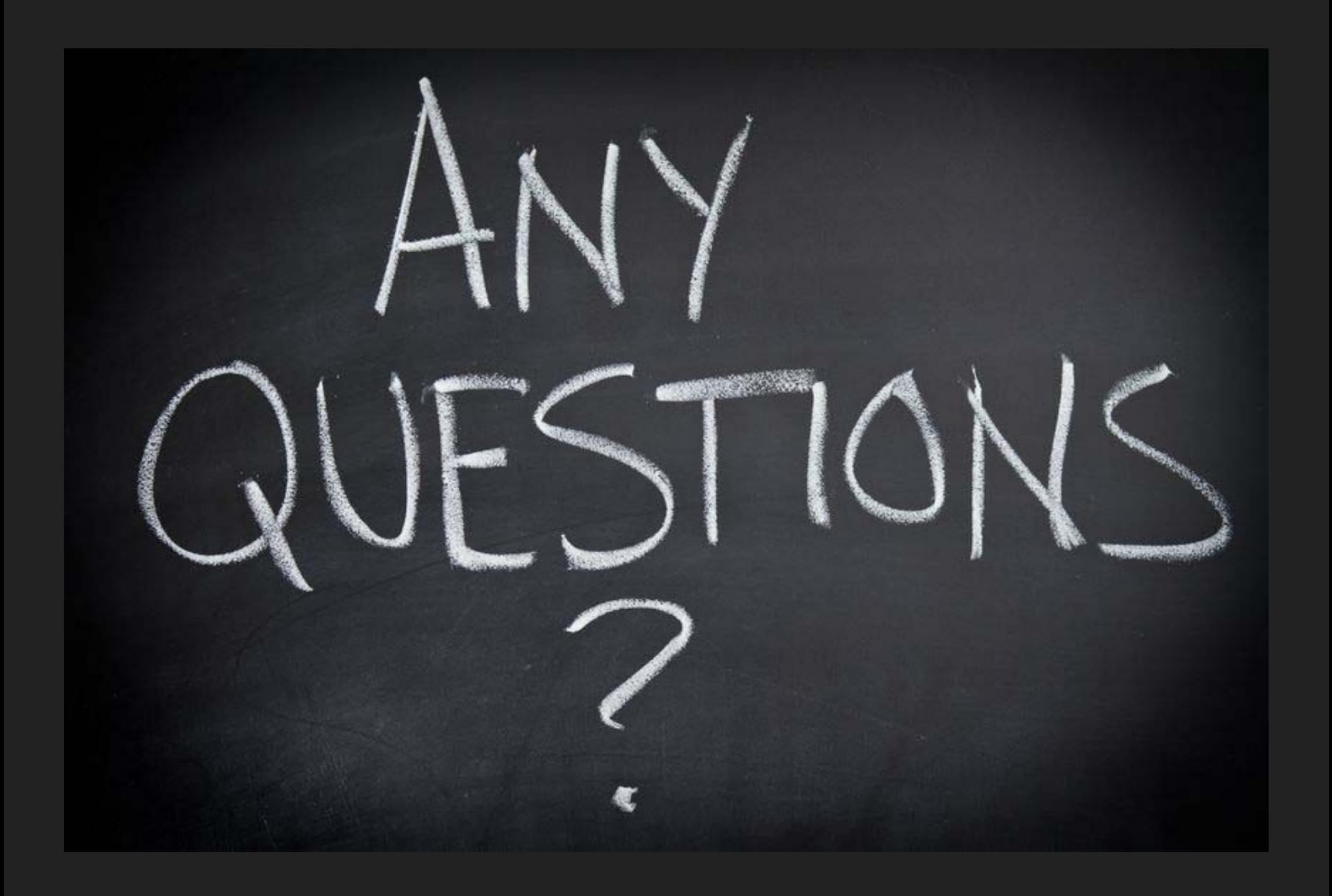

# **Backup Slides**

- 
- 
- 
- -
	-

### Backup Slides Pair Programming Recommended

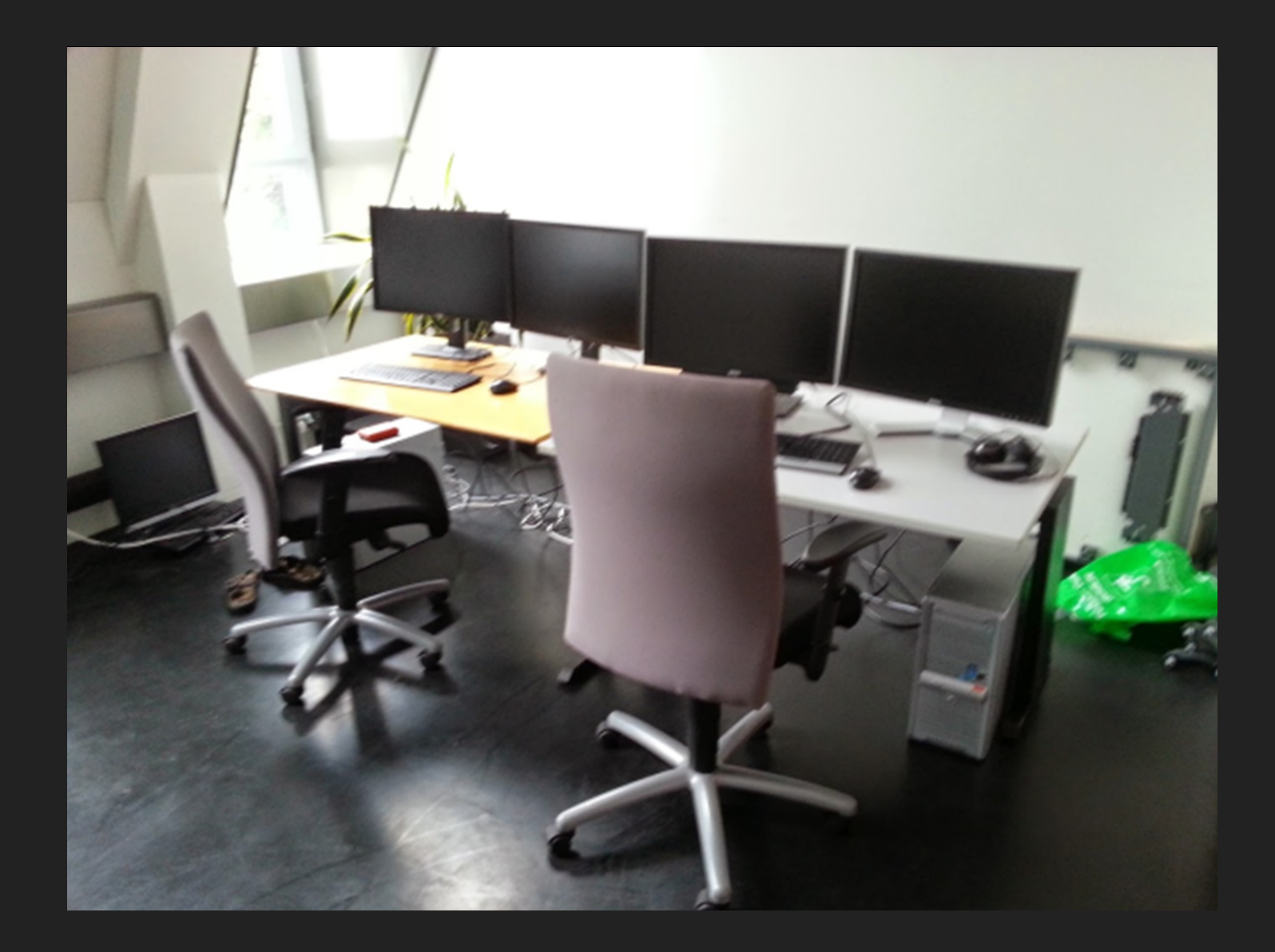

Comparing Blaze, React Meteor, Angular-Meteor, Angular 2 with Meteor, with "Waldo Finder".

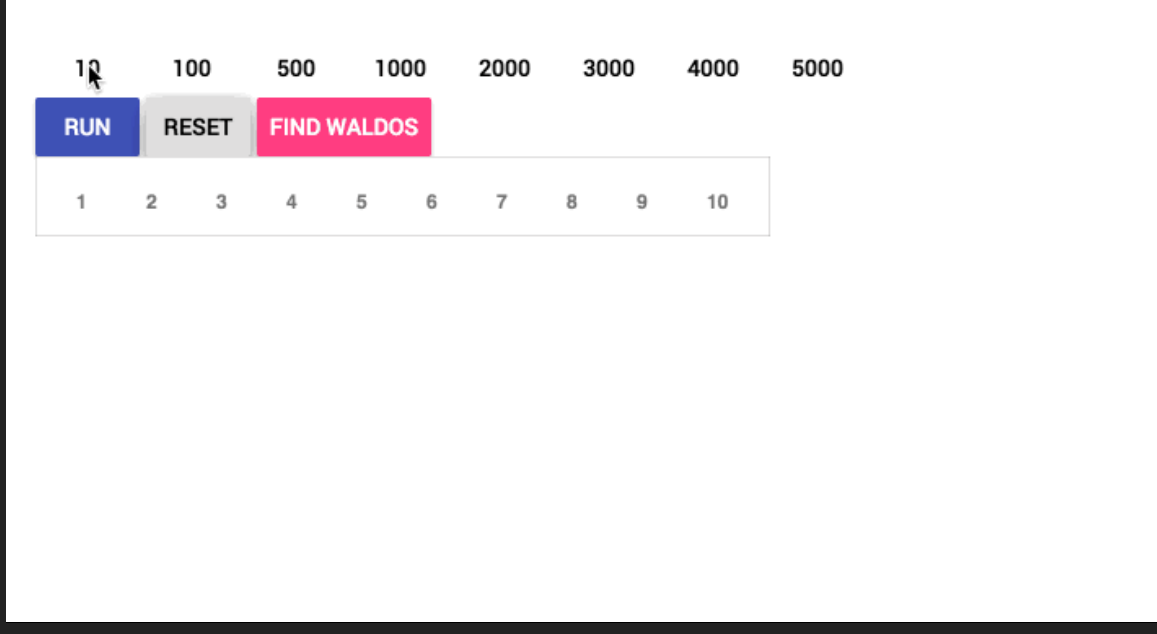

*see [info.meteor.com/blog/comparing-performance-of-blaze-react-angular-meteor-and-angular-2-](http://info.meteor.com/blog/comparing-performance-of-blaze-react-angular-meteor-and-angular-2-with-meteor)* Ļ*with-meteor*

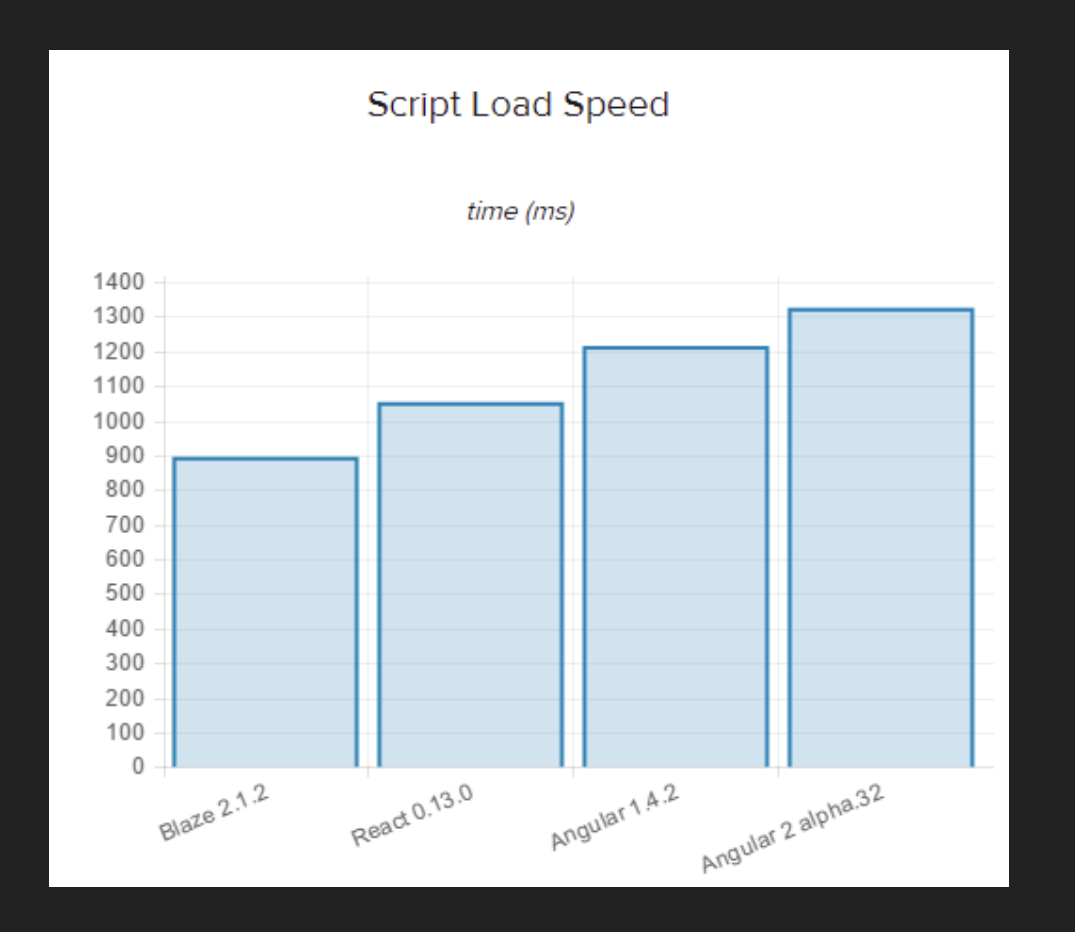

*see [info.meteor.com/blog/comparing-performance-of-blaze-react-angular-meteor-and-angular-2](http://info.meteor.com/blog/comparing-performance-of-blaze-react-angular-meteor-and-angular-2-with-meteor) with-meteor*

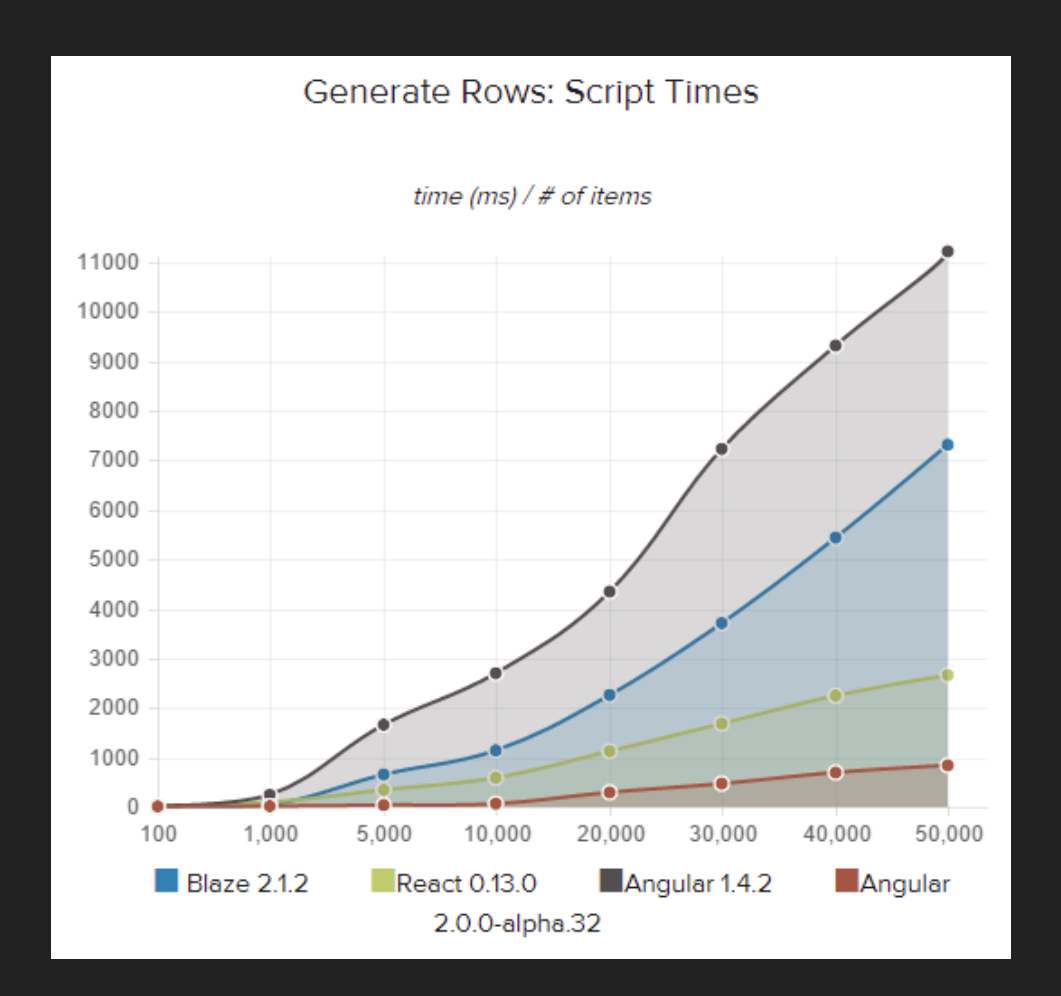

*see [info.meteor.com/blog/comparing-performance-of-blaze-react-angular-meteor-and-angular-2](http://info.meteor.com/blog/comparing-performance-of-blaze-react-angular-meteor-and-angular-2-with-meteor) with-meteor*

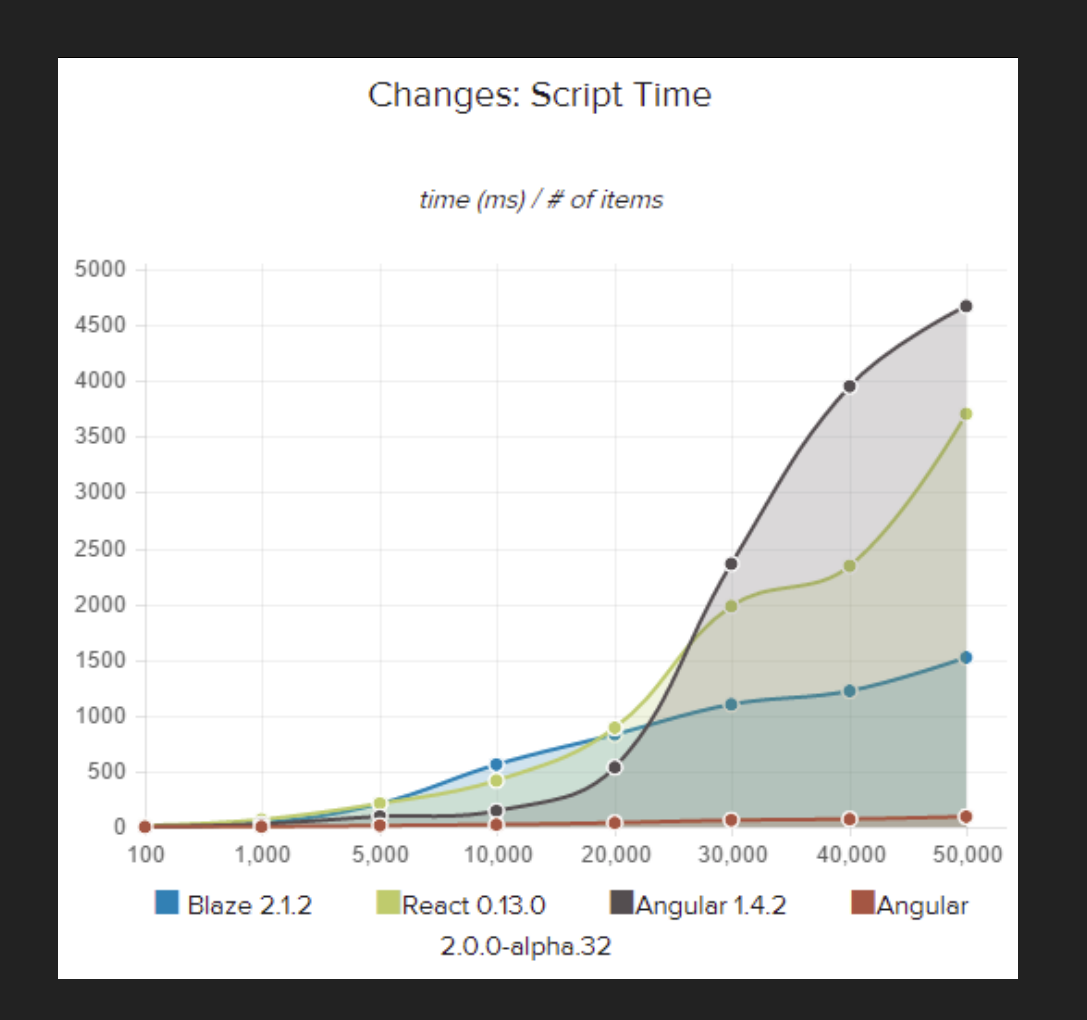

*see [info.meteor.com/blog/comparing-performance-of-blaze-react-angular-meteor-and-angular-2](http://info.meteor.com/blog/comparing-performance-of-blaze-react-angular-meteor-and-angular-2-with-meteor) with-meteor*

### Backup Slides JavaScript: Maintenance...?

Stefan Hanenberg et al. An empirical study on the impact of static typing on software maintainability. Empirical Software Engineering, Oct. 2014, Vol. 19, No. 5, pp 1335-1382.

- Static type systems help use a new set of classes an effective form of self-documentation
- We believe the most important result is that the static type systems showed a clear tendency in class identification tasks, and that we found a first indicator that this is caused by a reduced navigation effort.
- **Static type systems make it easier for humans and reduce the effort to** fix type errors.
- For fixing semantic errors, we observed no difference with respect to development times, and static type systems may not be helpful in preventing semantic errors.

# Backup Slides JavaScript: Best Practices! ᙕがばまわれ

Isogaba maware: When you are in hurry, take your time

- Testing: Automated tests at all levels
- SOLID design, and remember the Law of Demeter
- Dependencies: Use a consistent namespaces scheme  $\Box$
- Documentation: Document your APIs  $\Box$
- Continuous Integration, ...